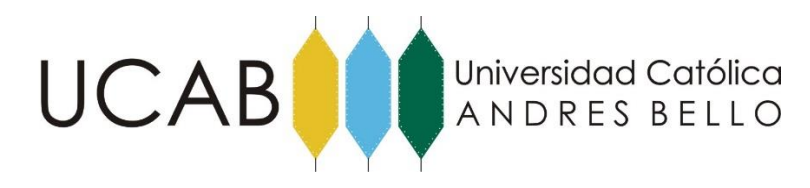

UNIVERSIDAD CATÓLICA ANDRÉS BELLO

FACULTAD DE INGENIERÍA

ESCUELA DE INGENIERÍA INDUSTRIAL

# **MODELO OPERATIVO PARA LA EJECUCIÓN Y CONTROL DE PROYECTOS**

REALIZADO POR: Yánez Ríos, Omar Alejandro TUTOR ACADÉMICO: CONSERVERSITY CONTROLLER EN CONTROLLER CONTROLLER CONTROLLER CONTROLLER CONTROLLER CONTROLLER FECHA: MAYO 2019

## **INTRODUCCIÓN**

El siguiente documento es un Modelo Operativo el cuál funciona como una Guía Estándar de Ejecución y Control de Proyectos. En él se representa gráficamente y se describe cada proceso y procedimiento seguido por la Gerencia Corporativa de Proyectos de la empresa objeto de estudio.

En este modelo se integra cada proceso de ejecución y control del proyecto sin discriminar la duración del proyecto ni el tipo del mismo, por lo que cada actividad acá descrita debe de ser ejecutada de igual forma para todo proyecto de la empresa. Se diseña con la finalidad de establecer un estándar de ejecución y control de proyectos para cada integrante de la Gerencia Corporativa de Proyecto y a su vez facilitar la comprensión del proceso a cualquier nuevo integrante producto de las altas rotaciones.

En las representaciones gráficas de los procesos de Inicio, Planificación, Ejecución y Cierre se muestran las diversas entradas y salidas asociadas a cada actividad. A su vez cada actividad que forma parte de dichos procesos contiene su propio diagrama de flujo con la respectiva descripción del procedimiento. Las actividades a las que solo se les hace mención y no presentan diagrama de flujo asociado en el siguiente modelo es debido a temas de confidencialidad con la empresa y a actividades muy sencillas que representan hitos.

La idea de este material es que sea un documento en constante evolución donde se modifiquen los procesos a medida que se detectan oportunidades de mejora y se aplique de igual forma para todos los proyectos de la compañía sin discriminar su duración ni naturaleza.

El modelo viene acompañado de un documento dinámico en Excel que facilita al personal desplazarse por el mismo.

## **INDICE DE FIGURAS**

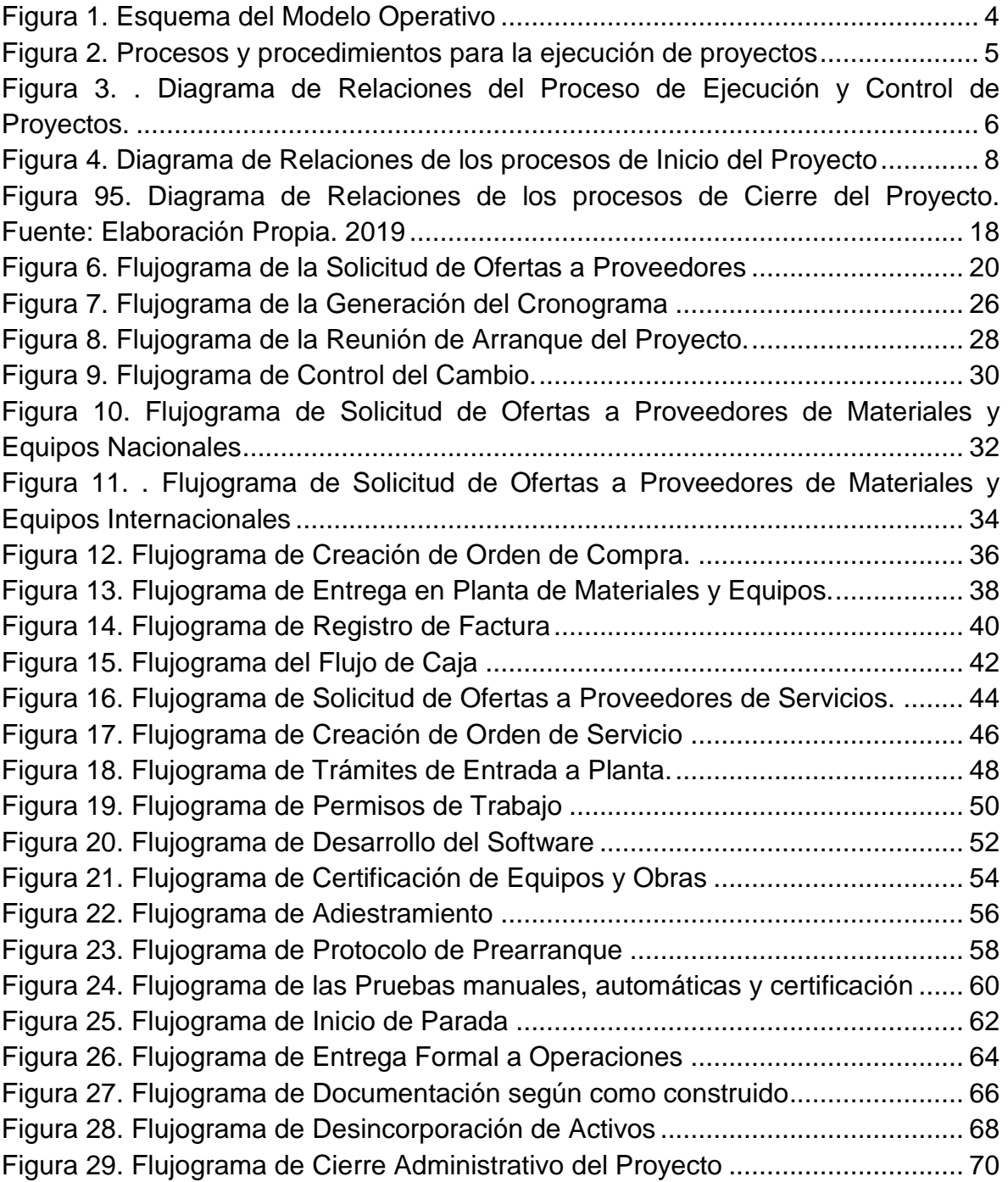

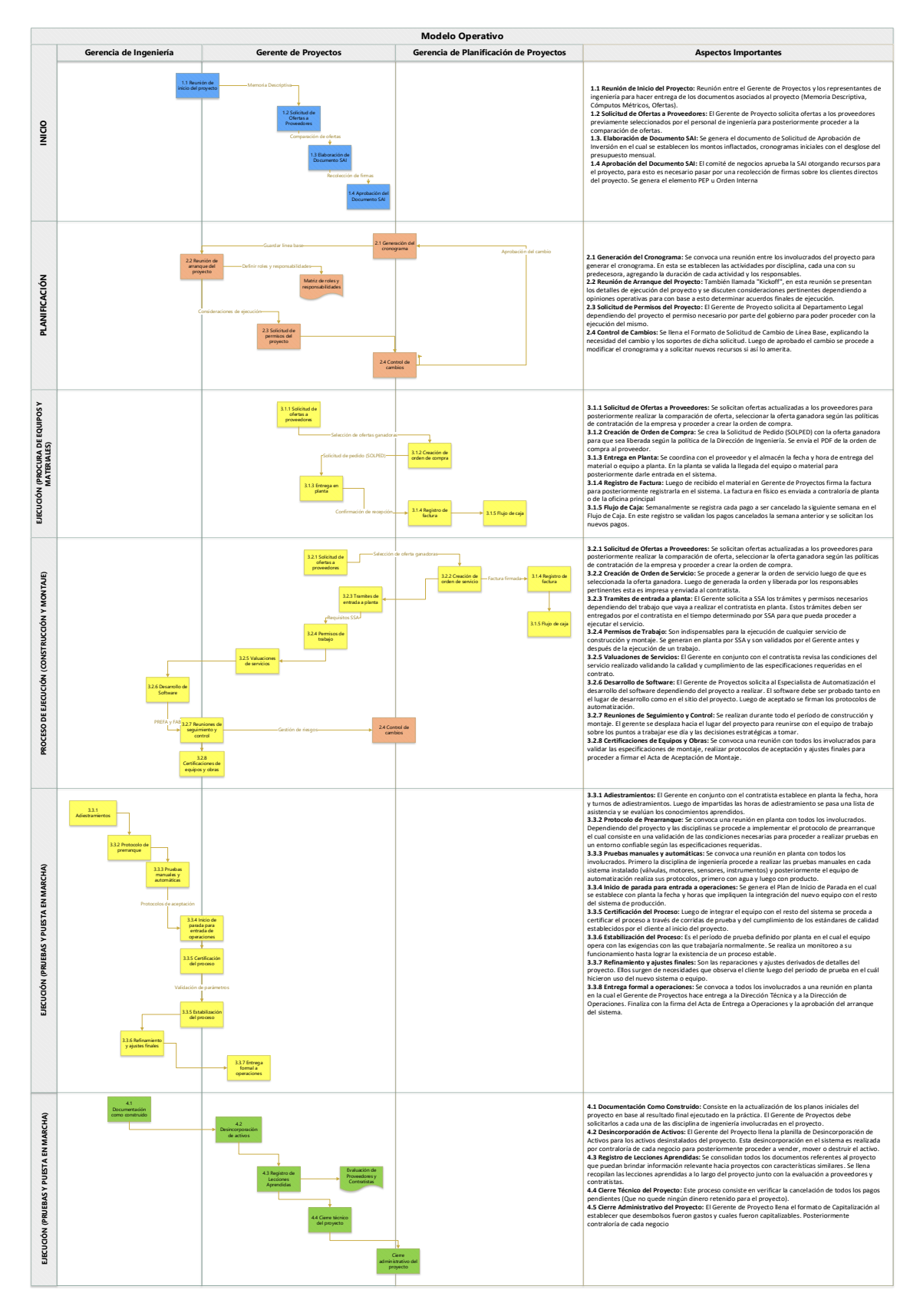

<span id="page-3-0"></span>*Figura 1. Esquema del Modelo Operativo*

#### **MODELO OPERATIVO PARA LA EJECUCIÓN DE PROYECTOS**

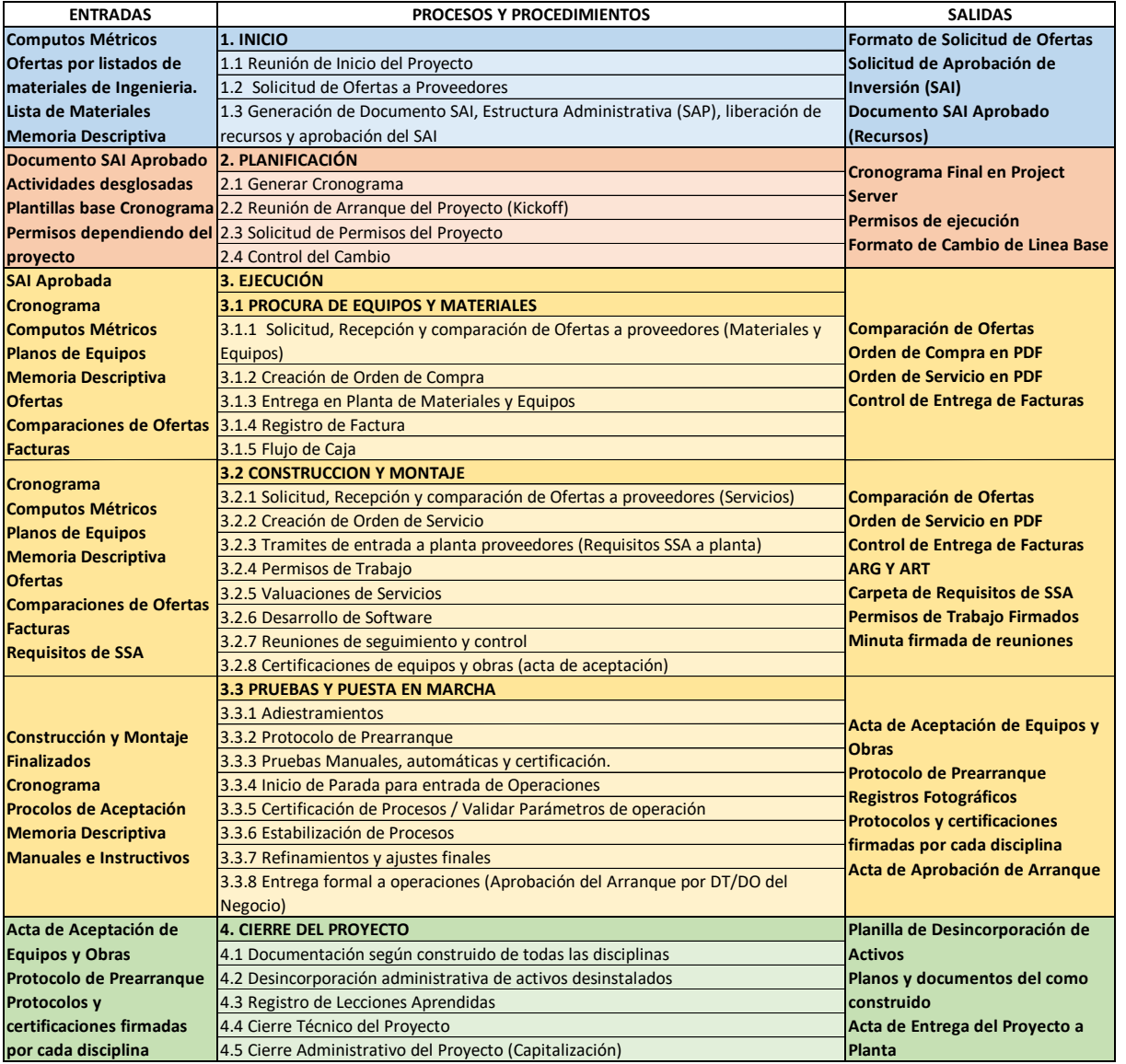

<span id="page-4-0"></span>*Figura 2. Procesos y procedimientos para la ejecución de proyectos*

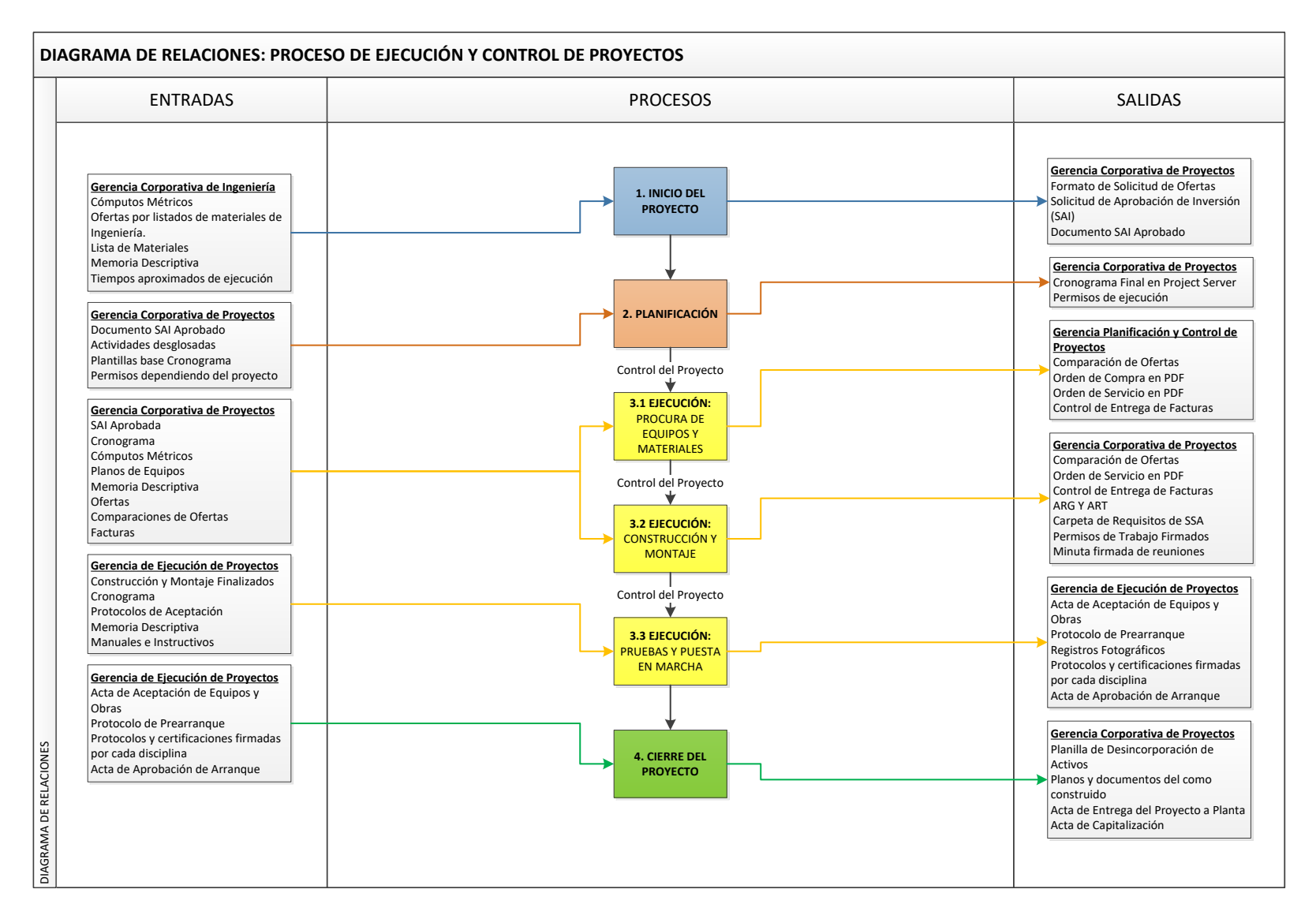

<span id="page-5-0"></span>*Figura 3. . Diagrama de Relaciones del Proceso de Ejecución y Control de Proyectos.*

El Diagrama de Relaciones de la Figura 3, muestra el proceso de ejecución y control de Proyectos estándar para la gerencia. Cuenta con cuatro procesos, donde el proceso de ejecución está divido en tres subprocesos para una mejor comprensión del mismo. Para cada proceso se adjuntan tanto las entradas necesarias para que este se realice como las salidas o resultados que genera. Este diagrama tiene como objetivo establecer una vista general de los procesos llevados a cabo ordenados según las fases del proyecto establecidas por el PMBOK, asegurando a los involucrados del proyecto una ejecución uniforme en cada área, llevando el mismo proceso para que proyecto que se realiza.

En el siguiente cuadro se pueden visualizar cada uno de los procesos con su respectiva descripción:

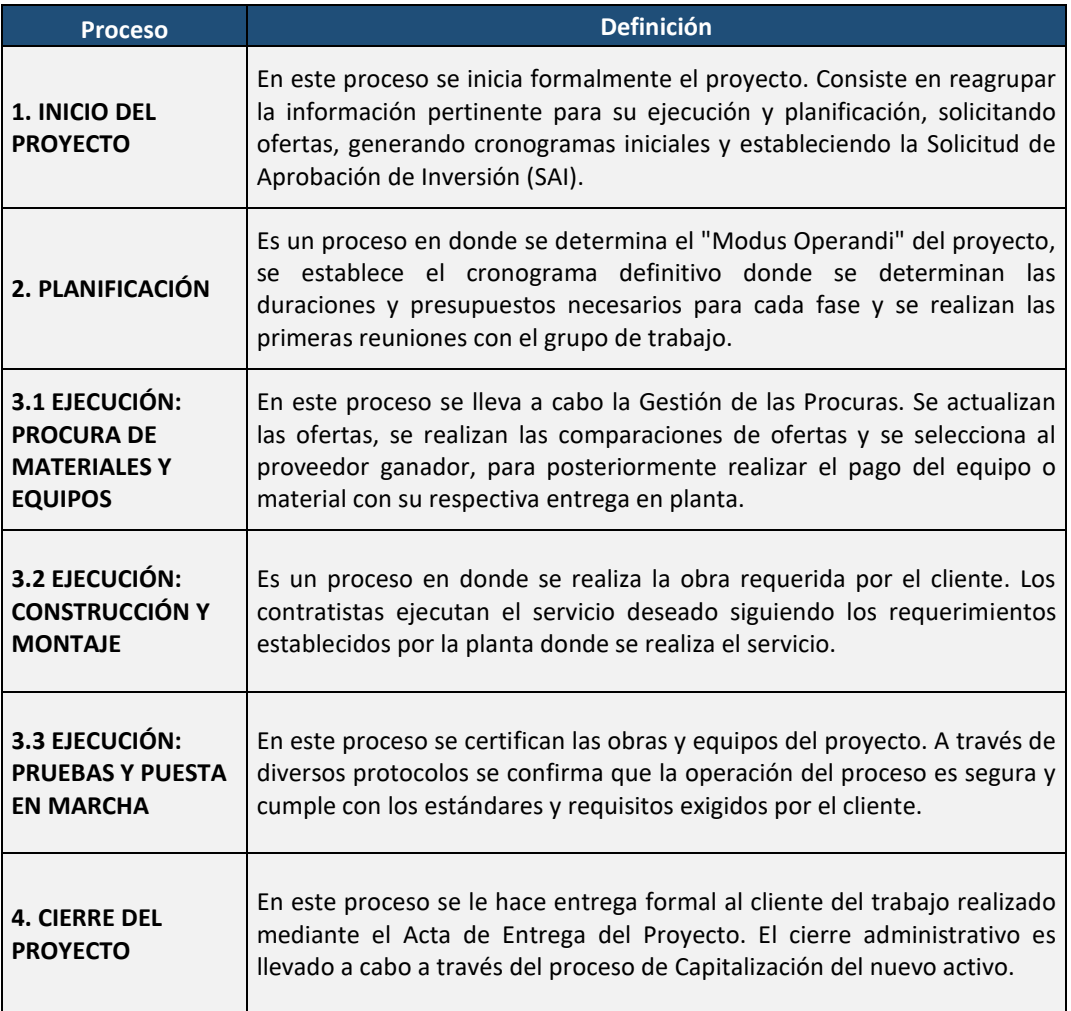

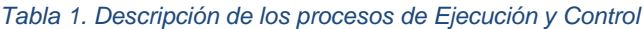

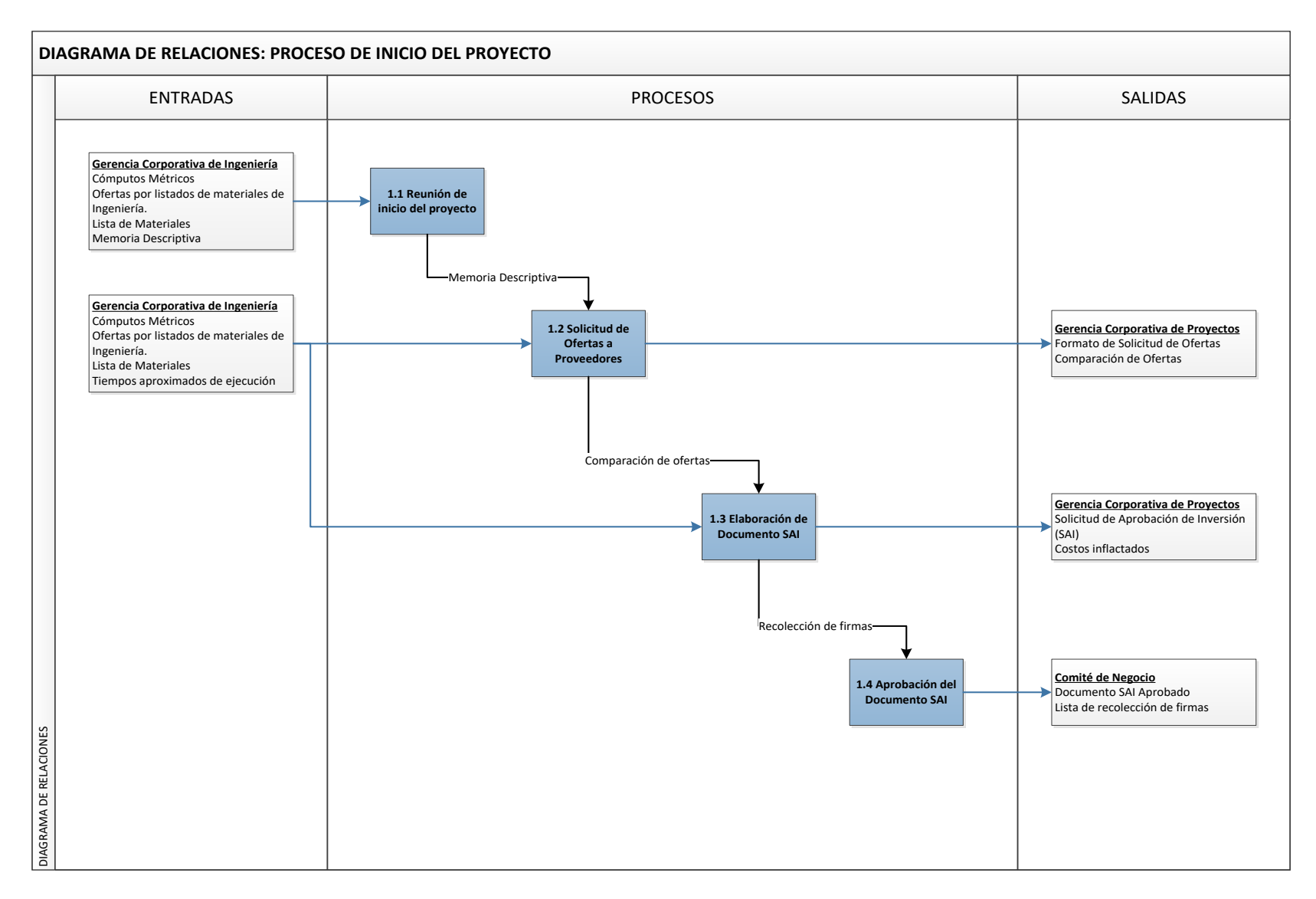

<span id="page-7-0"></span>*Figura 4. Diagrama de Relaciones de los procesos de Inicio del Proyecto*

En la Figura 4 se muestra el proceso de "Inicio del Proyecto". En este proceso se inicia formalmente el proyecto, reagrupando la información pertinente para su ejecución y planificación, solicitando ofertas, generando cronogramas iniciales y estableciendo la Solicitud de Aprobación de Inversión (SAI). En la Tabla 3 se describen los subprocesos involucrados:

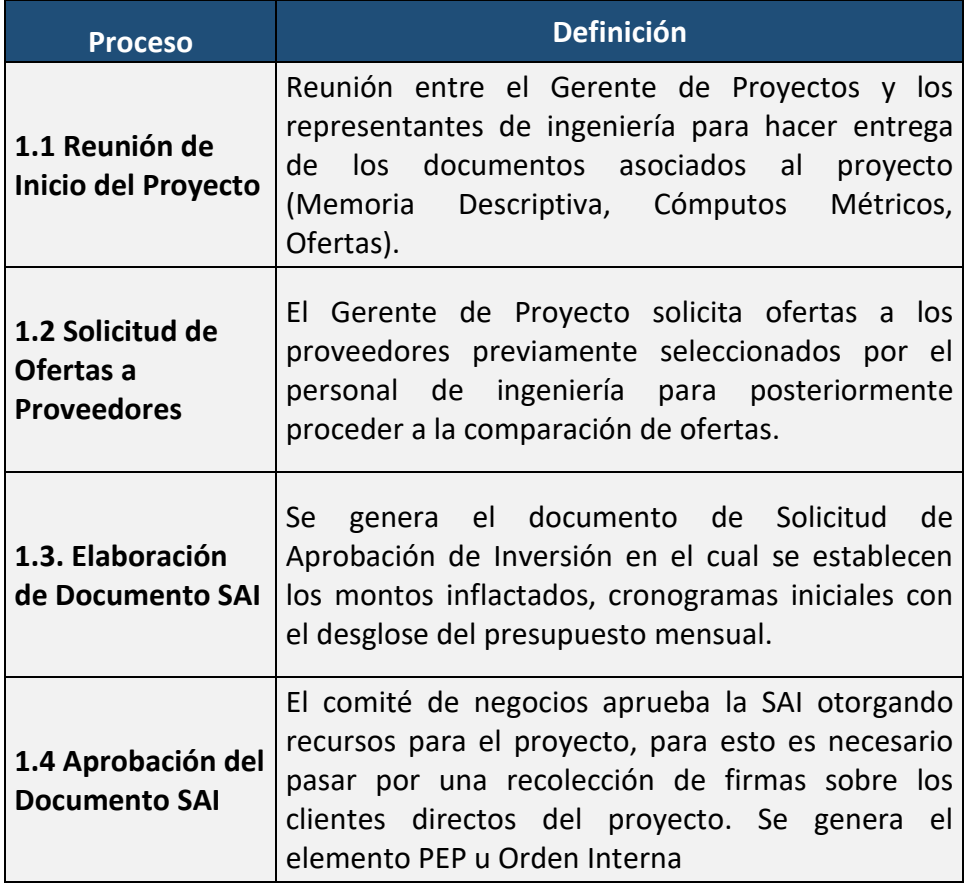

#### *Tabla 2. Descripción de los procesos de Inicio del proyecto*

*.*

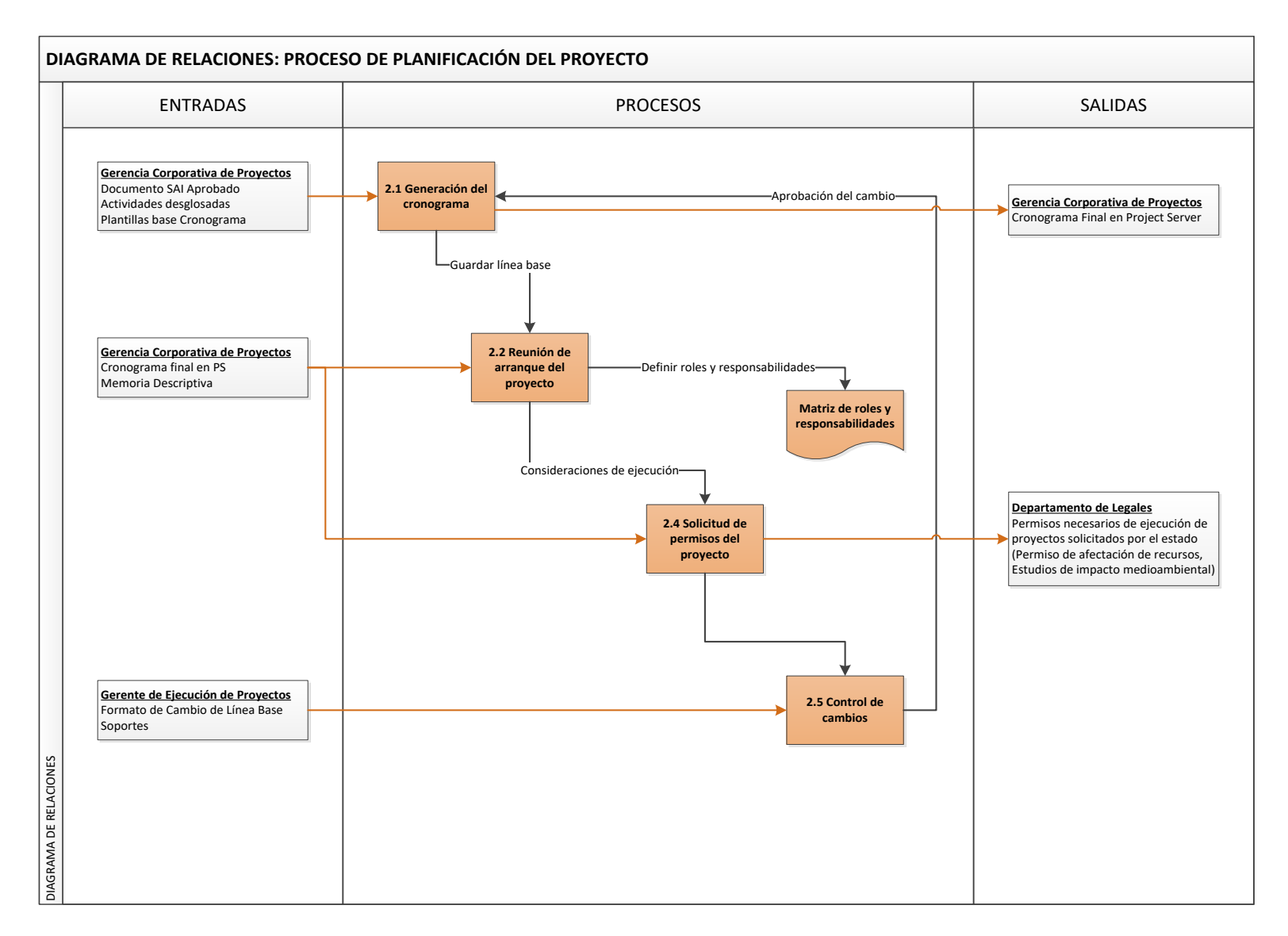

*Figura 5. Diagrama de Relaciones de los procesos de Planificación del Proyecto. Fuente: Elaboración Propia. 2019*

En la Figura 5 se muestra el proceso de Planificación. Este un proceso en donde se determina el "Modus Operandi" del proyecto, se establece el cronograma definitivo donde se determinan las duraciones y presupuestos necesarios para cada fase y se realizan las primeras reuniones con el grupo de trabajo. En la Tabla 4 se describen los subprocesos involucrados:

#### *Tabla 3. Descripción de los procesos de Planificación de proyectos.*

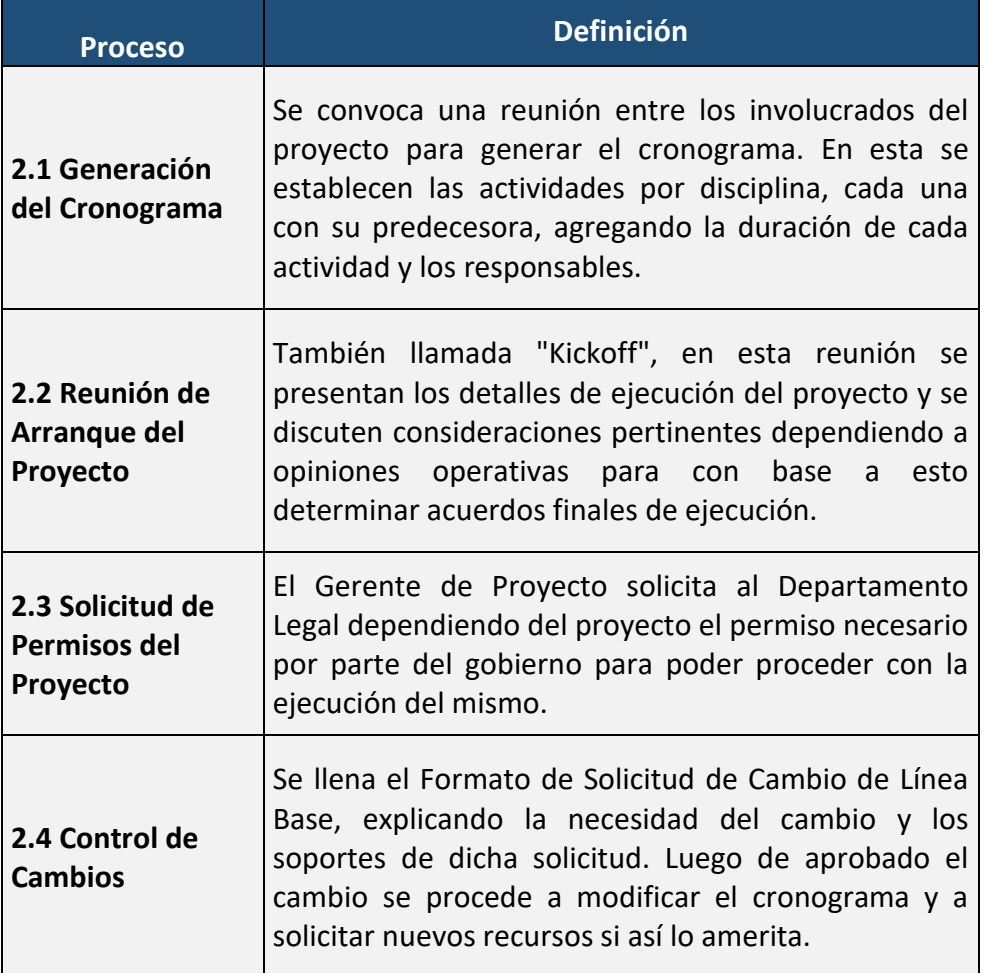

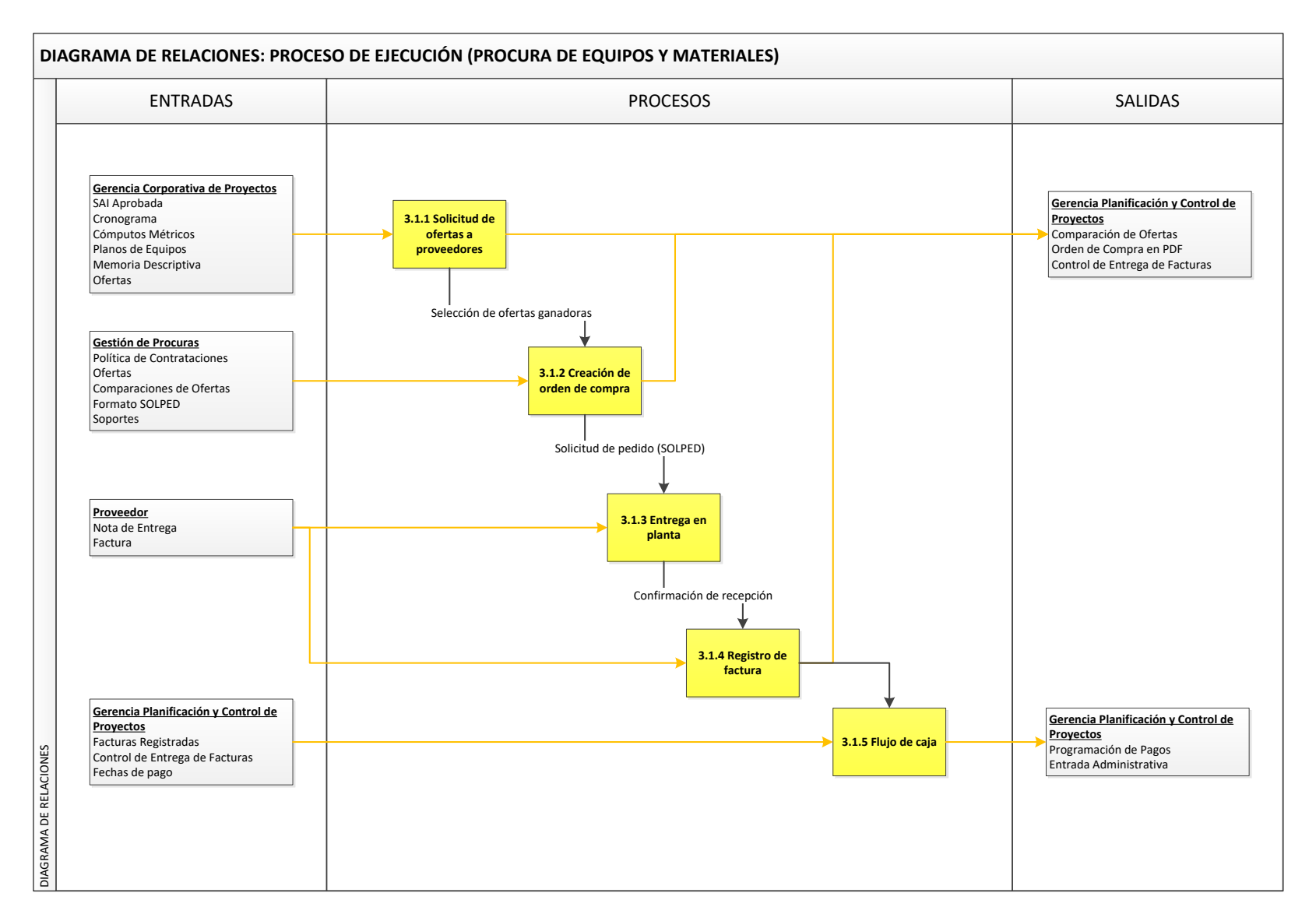

*Figura 6. Diagrama de Relaciones de los subprocesos de Procuras de Equipos y Materiales. Fuente: Elaboración Propia. 2019*

En la Figura 6 se muestra el subproceso Procuras de materiales y equipos el cual forma parte del proceso de Ejecución del proyecto. En este proceso se lleva a cabo la Gestión de las Procuras, se actualizan las ofertas, se realizan las comparaciones de ofertas y se selecciona al proveedor ganador, para posteriormente realizar el pago del equipo o material con su respectiva entrega en planta. En la Tabla 5 se describen los subprocesos involucrados:

#### *Tabla 4. Descripción del proceso de Procura de Materiales y Equipos.*

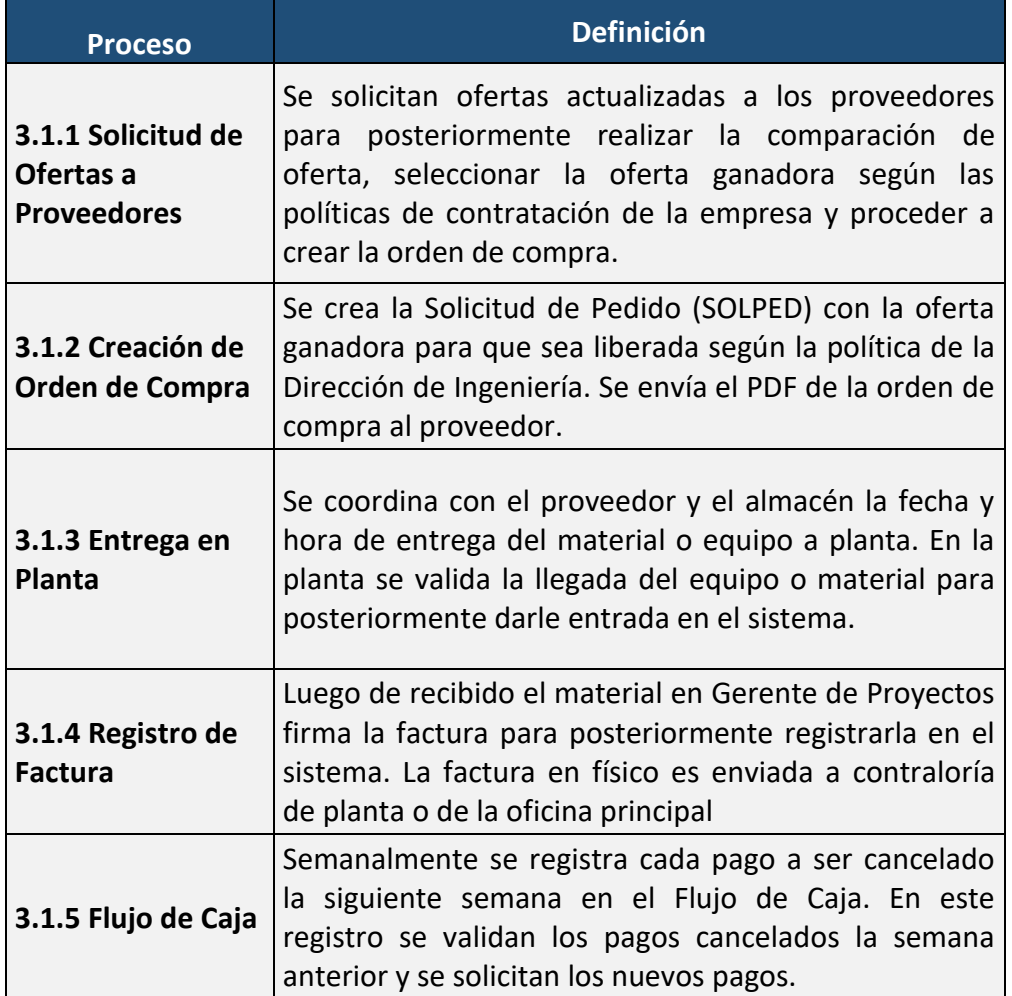

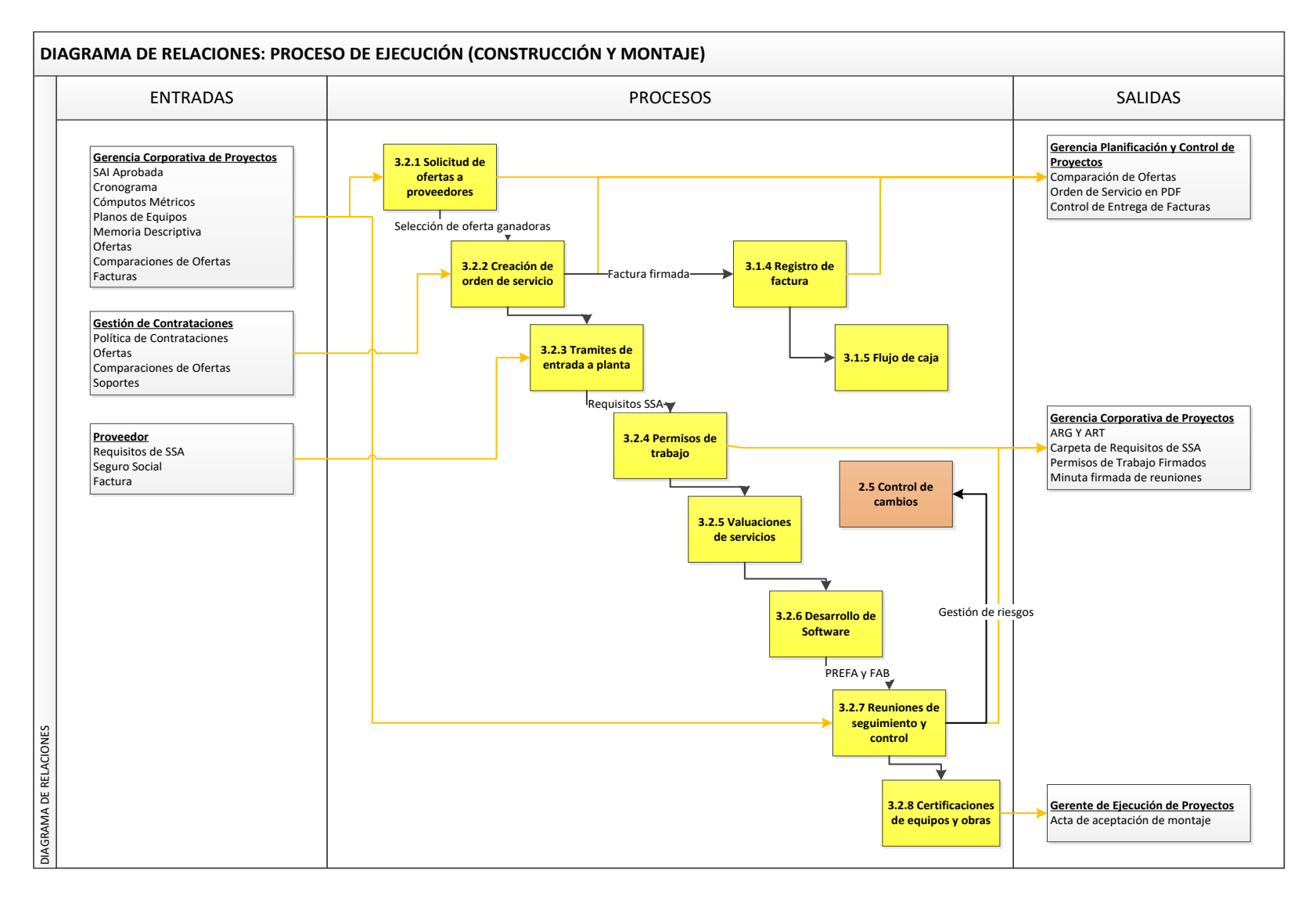

*Figura 7. Diagrama de Relaciones de los subprocesos de Construcción y Montaje. Fuente: Elaboración Propia. 2019*

En la Figura 7 se muestra el subproceso Construcción y Montaje, el cual forma parte del proceso de Ejecución del proyecto. Es un proceso en donde se realiza la obra requerida por el cliente. Los contratistas ejecutan el servicio deseado siguiendo los requerimientos establecidos por la planta donde se realiza el servicio. En la Tabla 6 se describen los subprocesos involucrados:

#### *Tabla 5. Descripción del proceso de Construcción y Montaje.*

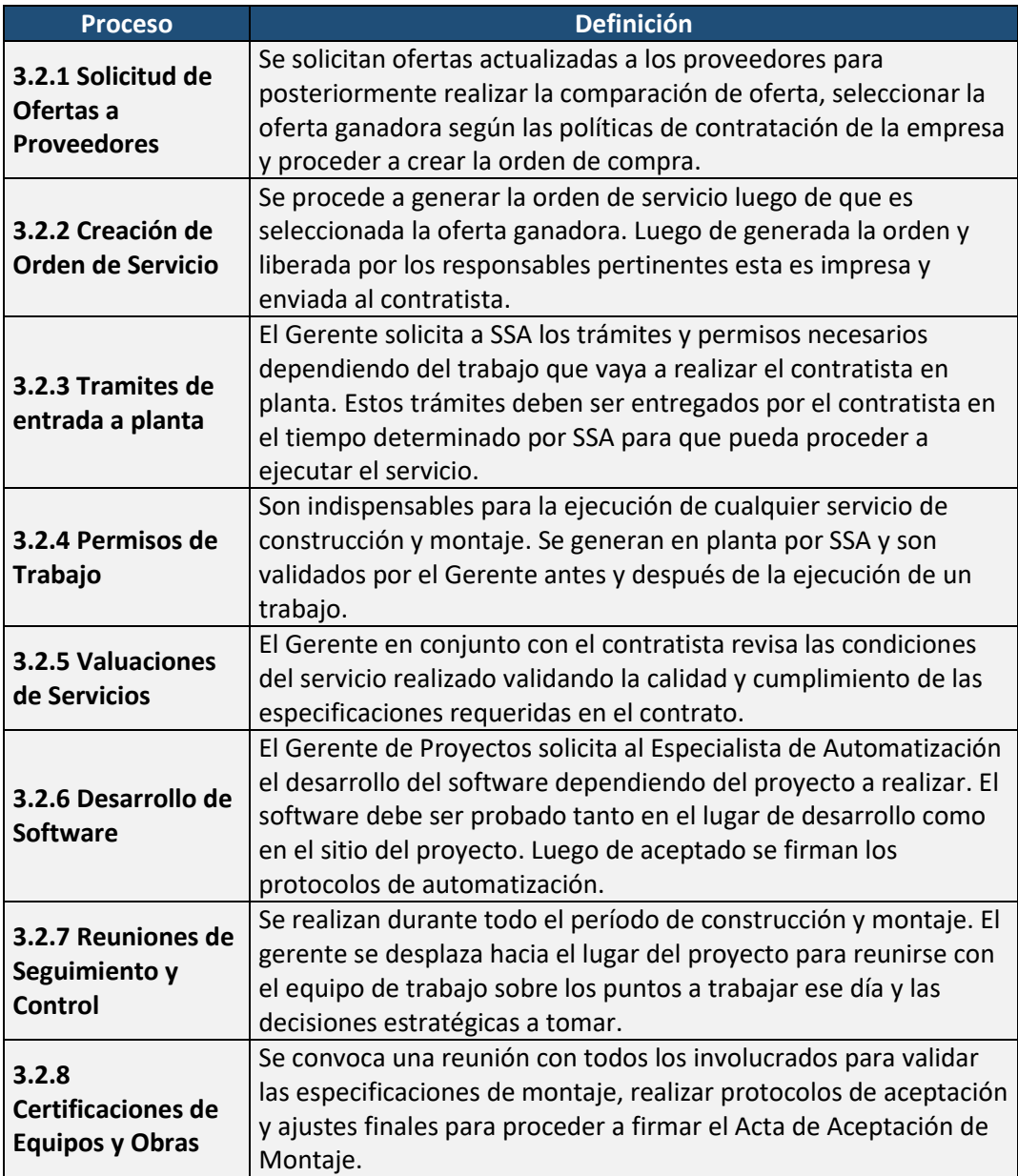

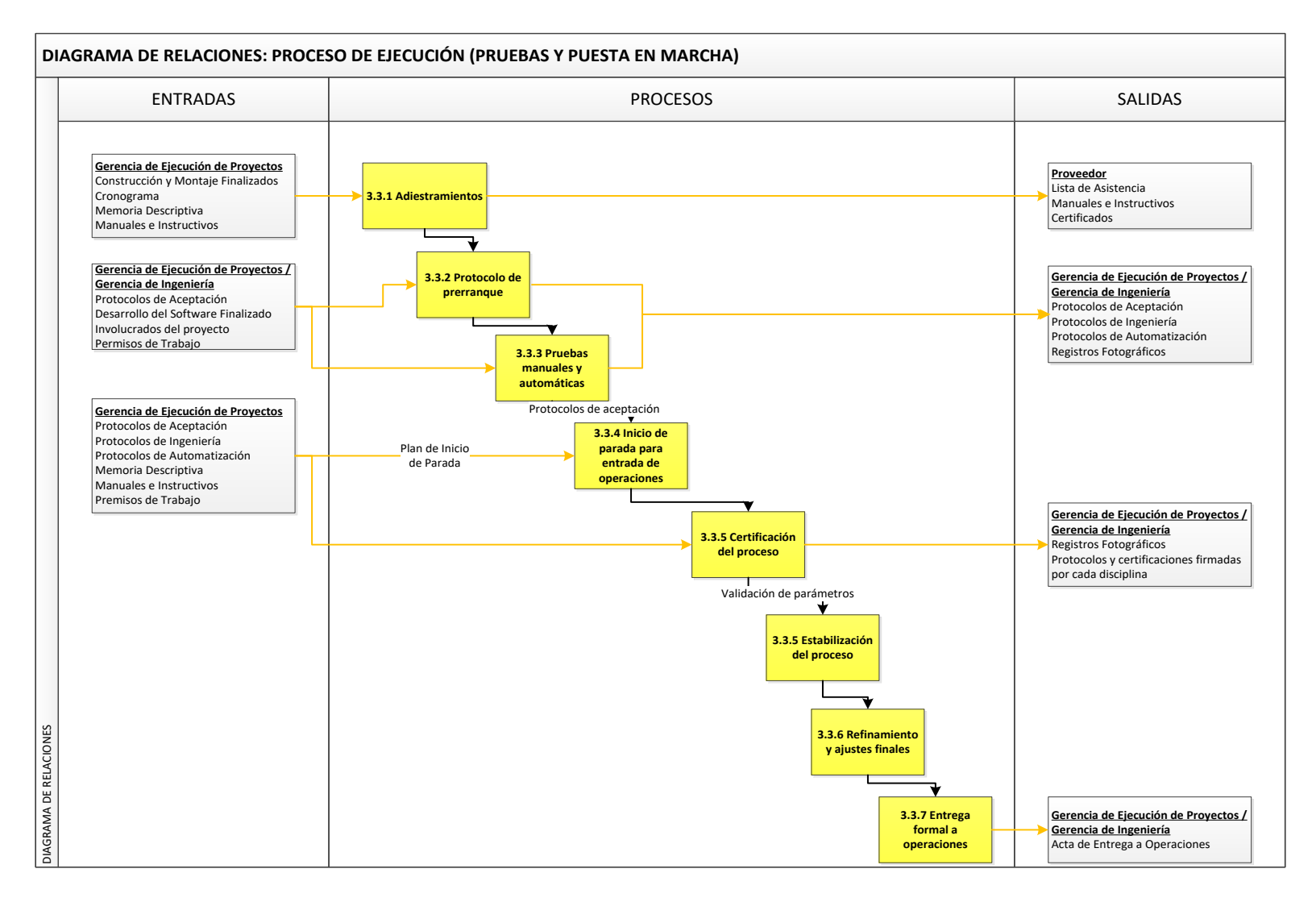

*Figura 8. Diagrama de Relaciones de los subprocesos de Pruebas y Puesta en Marcha. Fuente: Elaboración Propia. 2019*

En la Figura 8 se muestra el subproceso Pruebas y Puesta en Marcha, el cual forma parte del proceso de Ejecución del proyecto. En este proceso se certifican las obras y equipos del proyecto. A través de diversos protocolos se confirman que la operación del proceso es segura y cumple con los estándares y requisitos exigidos por el cliente. En la Tabla 7 se describen los subprocesos involucrados:

#### *Tabla 6. Descripción del proceso de Pruebas y Puesta en Marcha.*

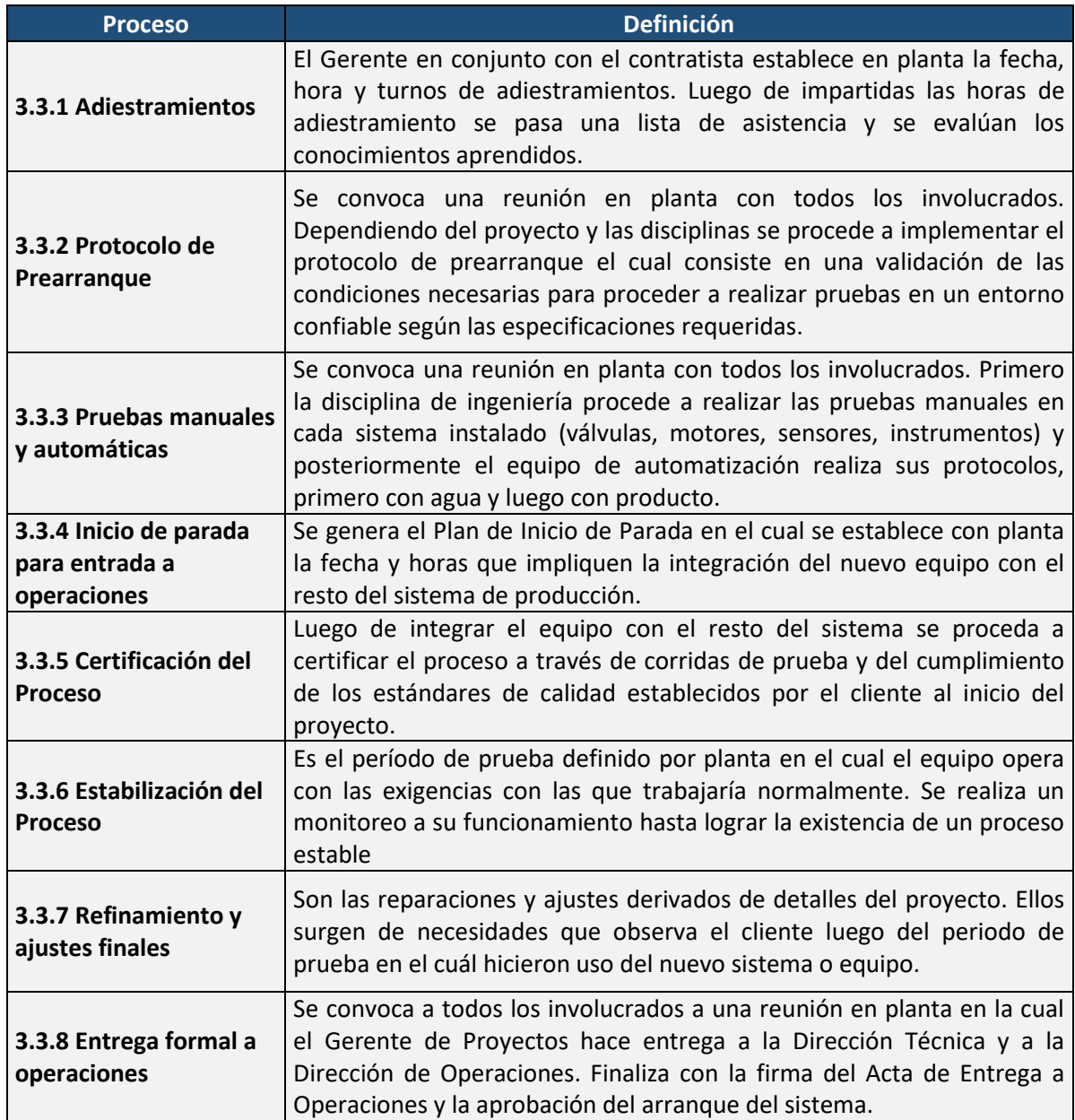

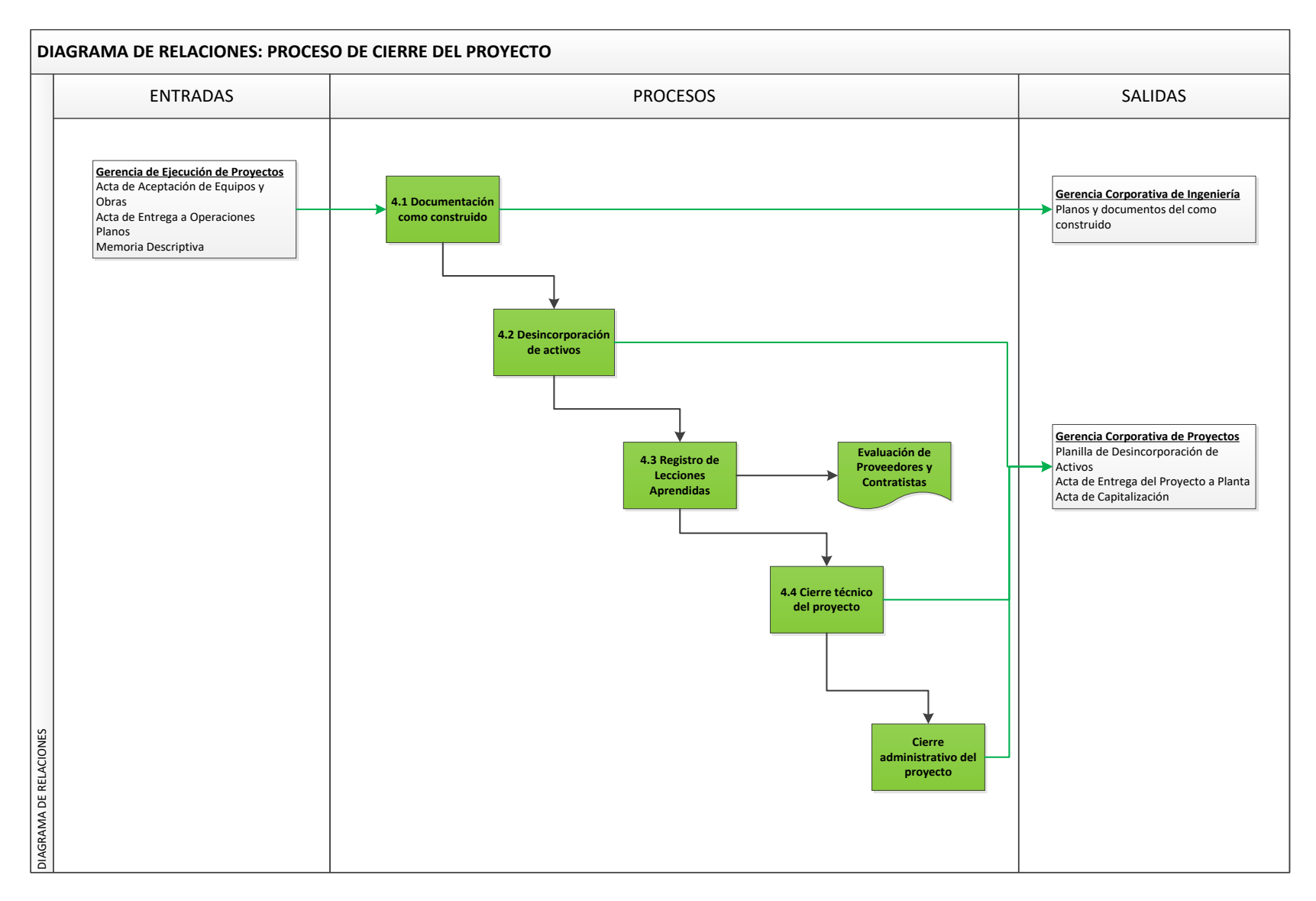

<span id="page-17-0"></span>*Figura 95. Diagrama de Relaciones de los procesos de Cierre del Proyecto. Fuente: Elaboración Propia. 2019*

En la Figura 9 se muestra el proceso de "Cierre del Proyecto". En este proceso se le hace entrega formal al cliente del trabajo realizado mediante el Acta de Entrega del Proyecto. El cierre administrativo es llevado a cabo a través del proceso de Capitalización del nuevo activo. En la Tabla 8 se describen los subprocesos involucrados:

#### *Tabla 7. Descripción del proceso de Cierre del Proyecto.*

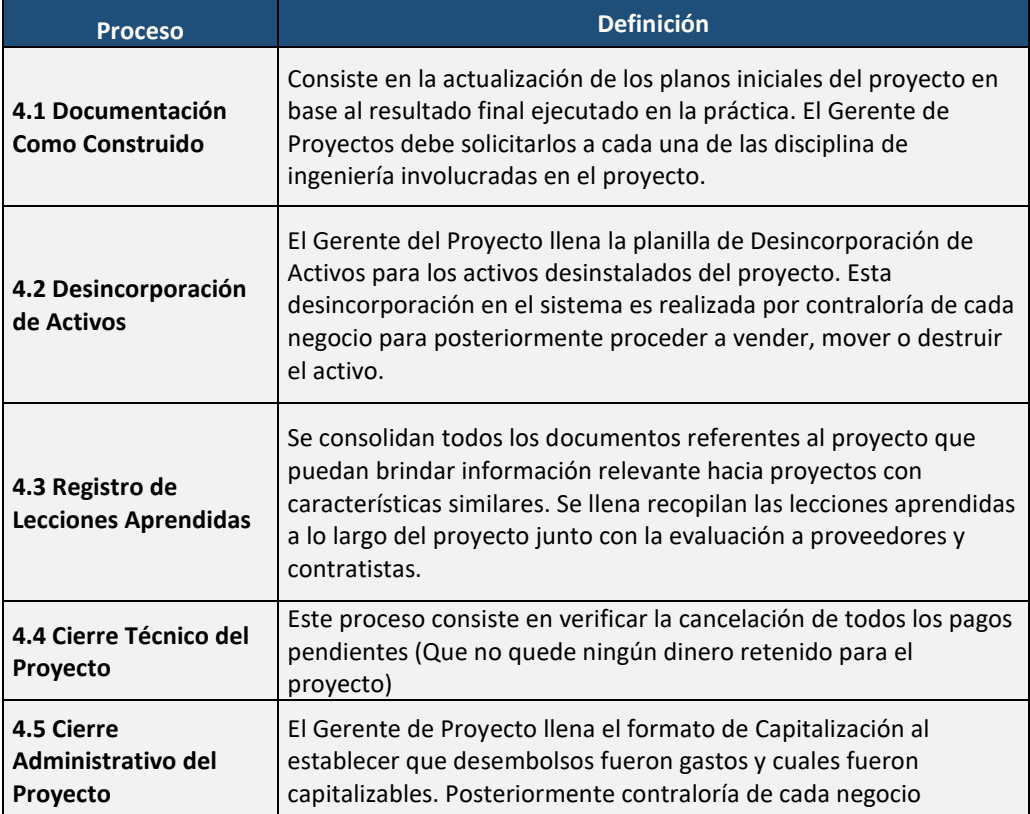

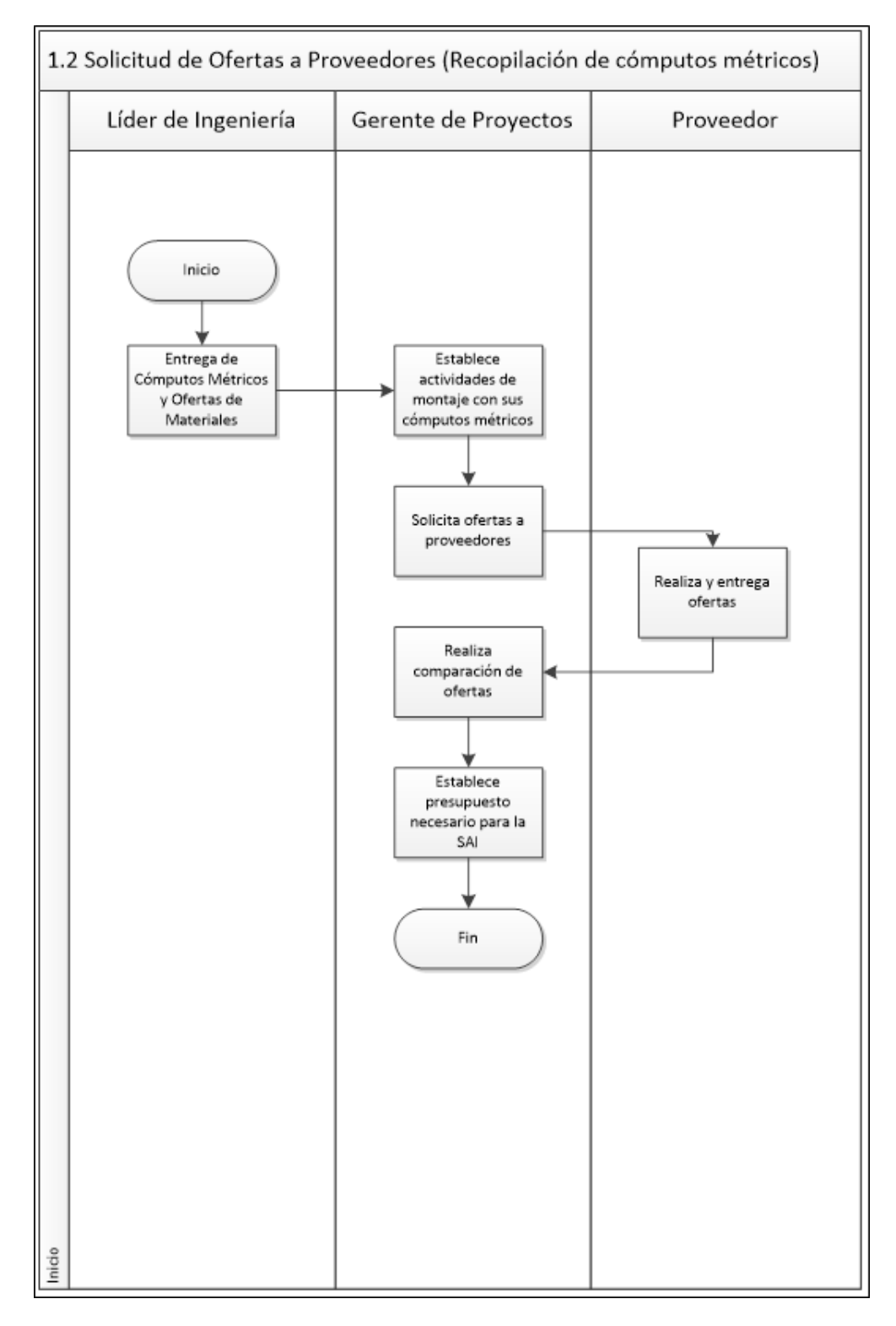

<span id="page-19-0"></span>*Figura 6. Flujograma de la Solicitud de Ofertas a Proveedores*

**1. Entrega de Cómputos Métricos y Ofertas de Materiales :** El líder de la ingeniería hace entrega formal al Gerente de Proyectos de los cómputos métricos, planos, memoria descriptiva, ofertas actualizadas y demás entregables necesarios para dar inicio al proyecto.

**2. Establece actividades de montaje con sus cómputos métricos :** El Gerente de Proyectos realiza un cronograma tentativo con las actividades de montaje asociadas para cada fase del proyecto y los equipos, materiales y servicios a ejecutar.

**3. Solicita ofertas a proveedores :** El Gerente de Proyectos llena la Planilla de Solicitud de Ofertas con los cómputos métricos, equipos y mano de obra necesarios.

**4. Realiza entrega de ofertas: El** Proveedor realiza la entrega de las ofertas en el plazo acordado con el Gerente de Proyectos. El número de ofertas necesarias dependerá del monto según la Política de Contrataciones de la empresa.

**5. Realiza comparación de ofertas:** El Gerente de Proyectos elige la oferta ganadora por medio del Formato de Comparación de Ofertas y especificando el factor de su elección.

**6. Establece presupuesto necesario para la SAI :** El Gerente de Proyectos contabiliza el total de las ofertas ganadoras para cada procura de bienes y servicios para posteriormente establecer según las fases del proyecto el presupuesto destinado para cada parte.

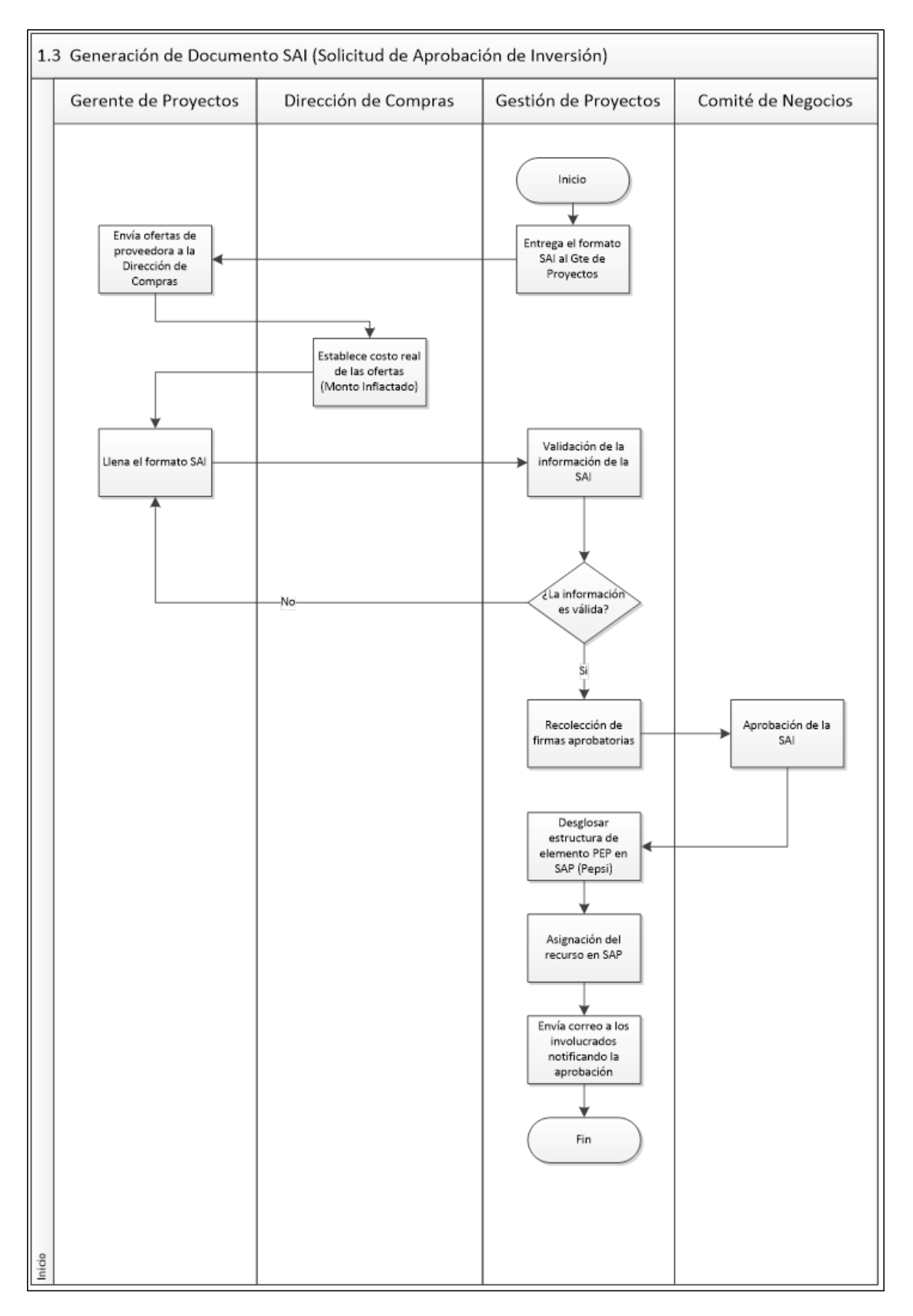

*Figura 7. Flujograma de Generación de Documento SAI*

**1. Entrega de formato SAI al Gerente de Proyectos:** El departamento de Gestión de Proyectos debe de hacer entrega al Gerente de Proyectos del formato de Solicitud de Aprobación de Inversión para el proyecto a ejecutar.

**2. Envía ofertas de proveedora a la Dirección de Compras:** El Gerente de Proyectos envía el Cuadro de Ajuste por Inflación del proyecto con las estimaciones mensuales de las procuras al responsable de la Dirección de Compras.

**3. Establece costo real de las ofertas (Monto Inflactados):** Establecen los montos inflactados para cada consumo en el archivo SAI, generando un consolidado por cada disciplina para uso del Gerente.

**4. Llena el formato SAI:** El Gerente de Proyectos con la información disponible llena el formato SAI con los consumos por cada fase y un flujo de caja de referencia.

**5. Validación de la información de la SAI:** El departamento de Gestión de Proyectos valida que lo establecido en la Solicitud de Aprobación de Inversión este acorde con los requerimientos del cliente.

**6. Recolección de firmas aprobatorias:** El Gerente de Proyectos contabiliza el total de las ofertas ganadoras para cada procura de bienes y servicios para posteriormente establecer según las fases del proyecto el presupuesto destinado para cada parte.

**7. Aprobación de la SAI:** El Comité de Negocios revisa y aprueba la SAI tomando en cuenta parámetros como la importancia, mejorar de la operatividad, entre otros).

**8. Asignación del recurso en SAP:** Luego de generado el elemento PEP u Orden Interna para el proyecto se bajan los recursos en SAP.

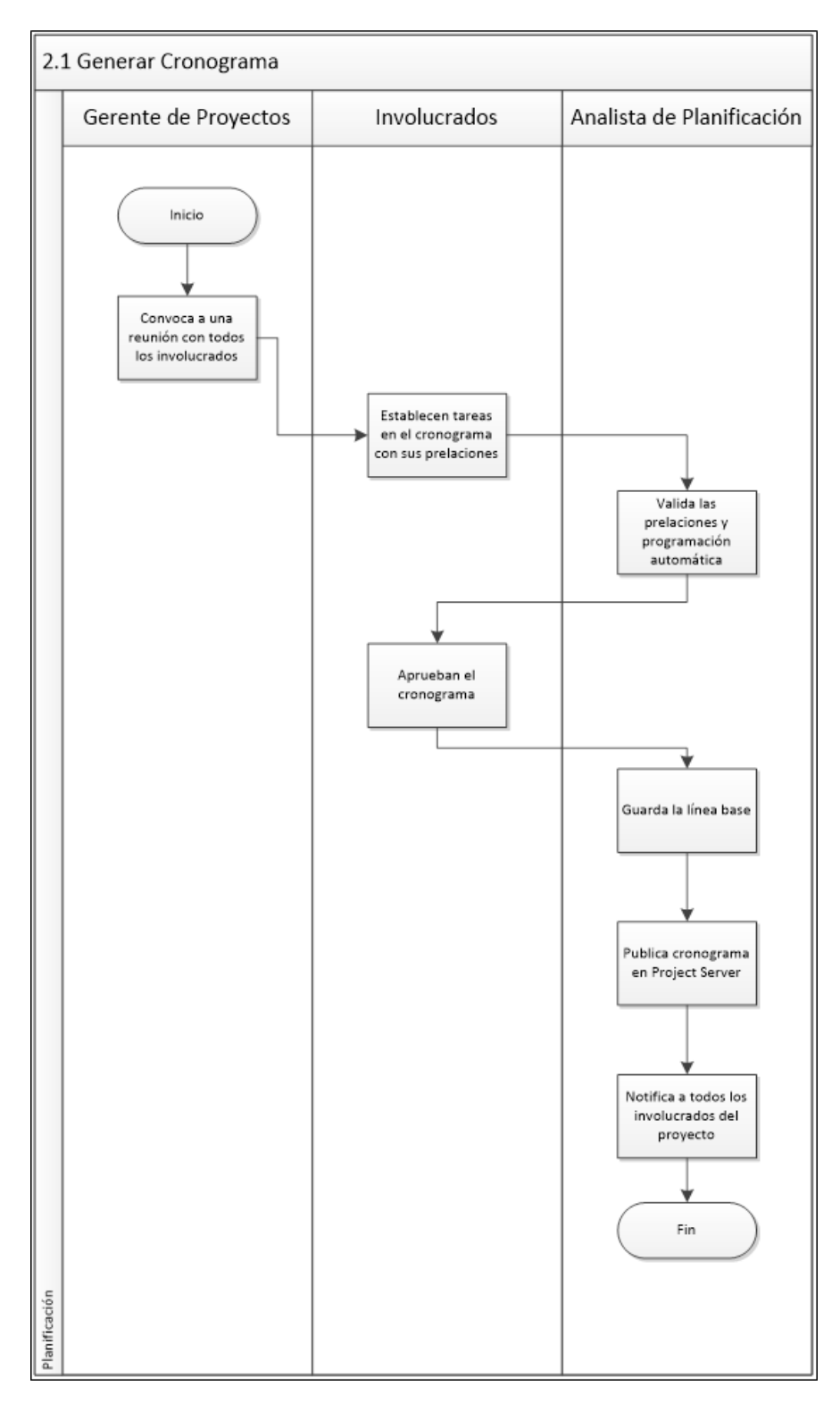

<span id="page-25-0"></span>*Figura 8. Flujograma de la Generación del Cronograma*

**1.Convoca a una reunión con todos los involucrados :** El Gerente de Proyectos convoca a una reunión con todos involucrados entre los que se incluyen la Analista de Planificación y Control, los especialistas de las disciplinas participantes y personal de la planta.

**2. Establecen tareas en el cronograma con sus prelaciones :** Los involucrados establecen el orden de cada actividad con su respectiva duración, fechas de ejecución, prelaciones y responsables.

**3. Valida las prelaciones y programación automática :** El Analista de Planificación y Control de Proyectos valida las prelaciones y ajusta la programación automática presentada por Project para que las fechas de entrega coincidan con las estipuladas por el cliente.

**4. Aprueban el cronograma :** Los involucrados aprueban el cronograma final con todas sus actividades y fechas definitivas de entrega.

**5. Guarda la línea base:** El Analista de Planificación y Control guarda la línea base del Cronograma en Project.

**6. Publicación en Project Server :** El Gerente de Proyectos contabiliza el total de las ofertas ganadoras para cada procura de bienes y servicios para posteriormente establecer según las fases del proyecto el presupuesto destinado para cada parte.

**7. Aprobación de la SAI :** El Comité de Negocios revisa y aprueba la SAI tomando en cuenta parámetros como la importancia, mejorar de la operatividad, entre otros).

**8. Asignación del recurso en SAP :** Luego de generado el elemento PEP u Orden Interna para el proyecto se bajan los recursos en SAP.

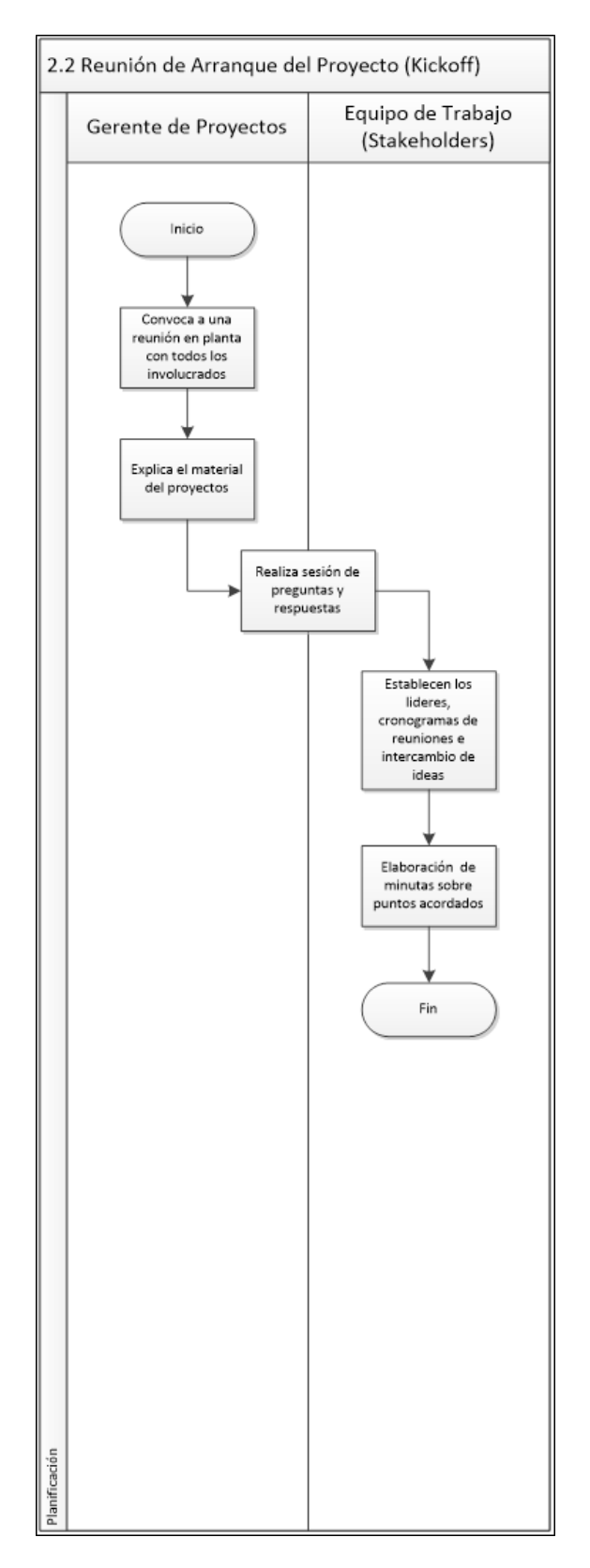

<span id="page-27-0"></span>*Figura 9. Flujograma de la Reunión de Arranque del Proyecto.*

**1.Convoca a una reunión con todos los involucrados :** El Gerente de Proyectos convoca a una reunión con todos involucrados entre los que se incluyen el Gerente de la Planta, los líderes de las disciplinas involucradas y personal de SSA.

**2. Explica el material del proyectos :** El Gerente de Proyectos en conjunto con los líderes presentan al equipo de trabajo los detalles del proyecto con la finalidad de establecer puntos críticos y soluciones.

**3. Sesión de preguntas y respuestas:** Debate entre los involucrados con la finalidad de resolver problemáticas que puedan surgir durante la ejecución y dudas acerca de alguna parte de las fases del proyecto.

**4. Resoluciones y minutas:** Luego de alcanzar los acuerdos sobre la planificación y ejecución del proyecto se firma una minuta donde queden plasmados los puntos acordados en la reunión de Kickoff

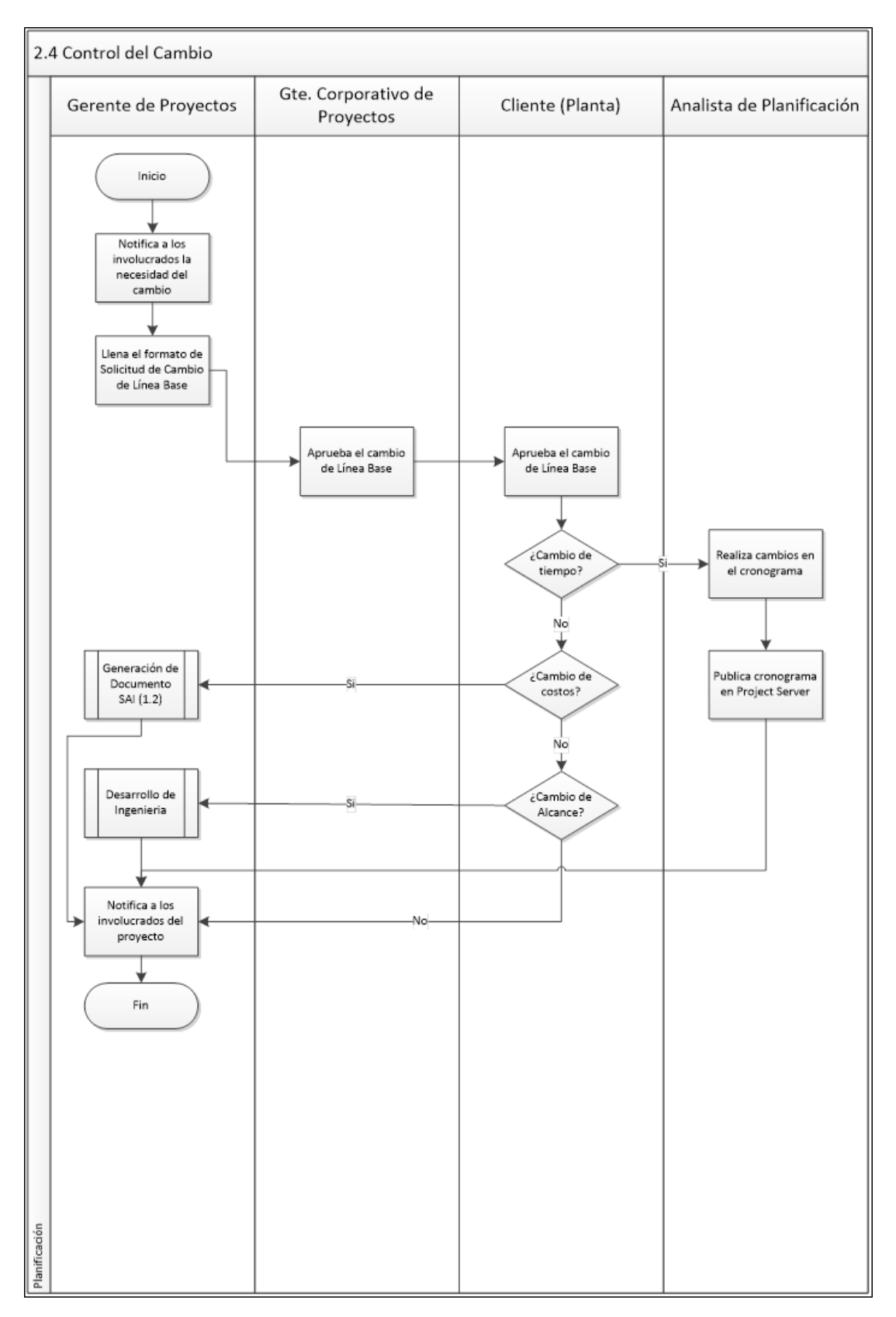

<span id="page-29-0"></span>*Figura 10. Flujograma de Control del Cambio.*

**1. Notificación a los involucrados :** El Gerente de Proyectos debe notificar a todos los involucrados del proyecto sobre la necesidad de un cambio para poder establecer el impacto que pueda causar en cada área del proyecto y evitar cambios futuros.

**2. Llenar formato de Solicitud de Cambio :** El Gerente de Proyectos debe llenar el forma de Solicitud de Cambio de Línea Base, justificando los motivos del cambio y estableciendo el grado y área de impacto sobre el proyecto.

**3. Aprobación del Cambio de Línea Base:** Dependiendo de la magnitud del cambio, el Gerente Corporativo de Proyectos o el Director de Ingeniería deberán aprobar el cambio solicitado por el Gerente para poder llevarlo a cabo. El cliente también deberá aprobar el cambio si afecta alguno de sus requerimientos iniciales

**4. Cambios en tiempo:** Luego de aprobado el cambio el Gerente de Proyecto notifica de su aprobación al Analista de Planificación y Control con las nuevas fechas estimadas y formato firmado, para que este realice los cambios en el cronograma y posteriormente guarde la nueva línea base en Project Server.

**5. Cambios en Costos:** Luego de aprobado el cambio el Gerente de Proyectos deberá volver a generar un documento SAI, realizando todas las actividades asociadas a este proceso para poder obtener los recursos aprobados.

**6. Cambios en Alcance:** Luego de aprobado el cambio se debe establecer una reunión con las disciplina de ingeniería para el desarrollo de los nuevos planos, la solicitud de nuevos presupuestos asociados al cambio y el tiempo de ejecución de los mismos.

**7. Notificación a los involucrados:** El gerente de proyectos deberá informar a los involucrados sobre la aprobación del cambio y sus consecuencias.

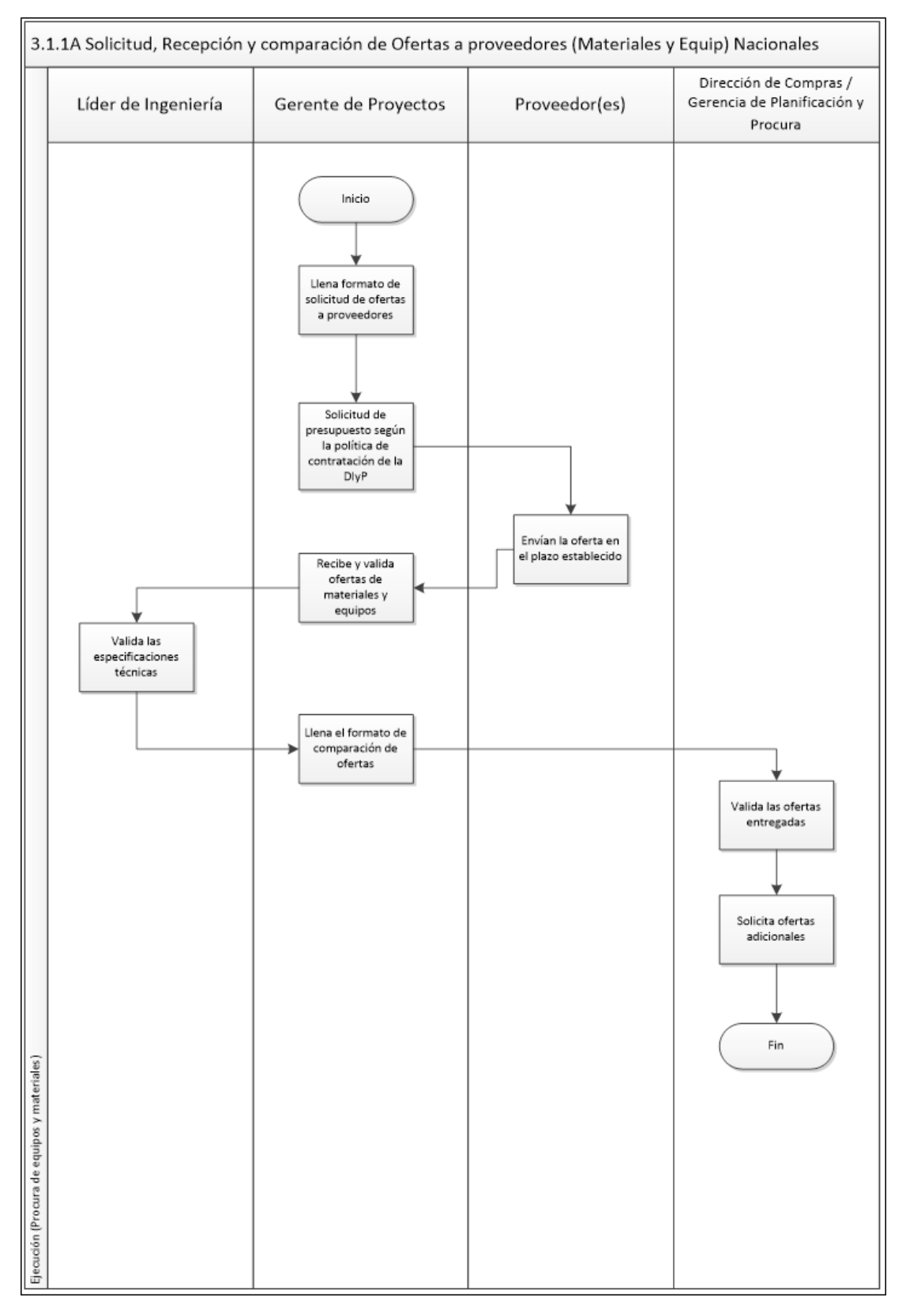

<span id="page-31-0"></span>*Figura 11. Flujograma de Solicitud de Ofertas a Proveedores de Materiales y Equipos Nacionales*

**1. Llenar formato de solicitud de ofertas a proveedores :** El Gerente de Proyectos llena la Planilla de Solicitud de Ofertas con los cómputos métricos, equipos y mano de obra necesarios.

**2. Solicita ofertas a proveedores: El** Gerente de Proyectos llena la Planilla de Solicitud de Ofertas con los cómputos métricos y equipos descritos detalladamente. La cantidad de ofertas dependerá del monto según la política de contrataciones seguidas por la Dirección de Ingeniería y Proyectos.

**3. Validación de especificaciones técnicas de Ofertas:** El Gerente de Proyecto en conjunto con los especialistas de ingeniería valida las especificaciones técnicas de las ofertas suministradas por los proveedores así como detalles de montaje y entrega.

**4. Comparación de Ofertas:** El Gerente de Proyectos realiza la comparación de las ofertas mediante el Formato de Comparación de Ofertas donde se determina la oferta ganadora en función del precio, tiempo de entrega, calidad del servicio, disponibilidad, proveedor exclusivo, entre otras.

**5. Validación de Ofertas (Compras):** La Gerencia de Planificación y Procuras procede a validar la comparación de ofertas, solicitar nuevas ofertas de considerarlo necesario y elegir la oferta ganadora.

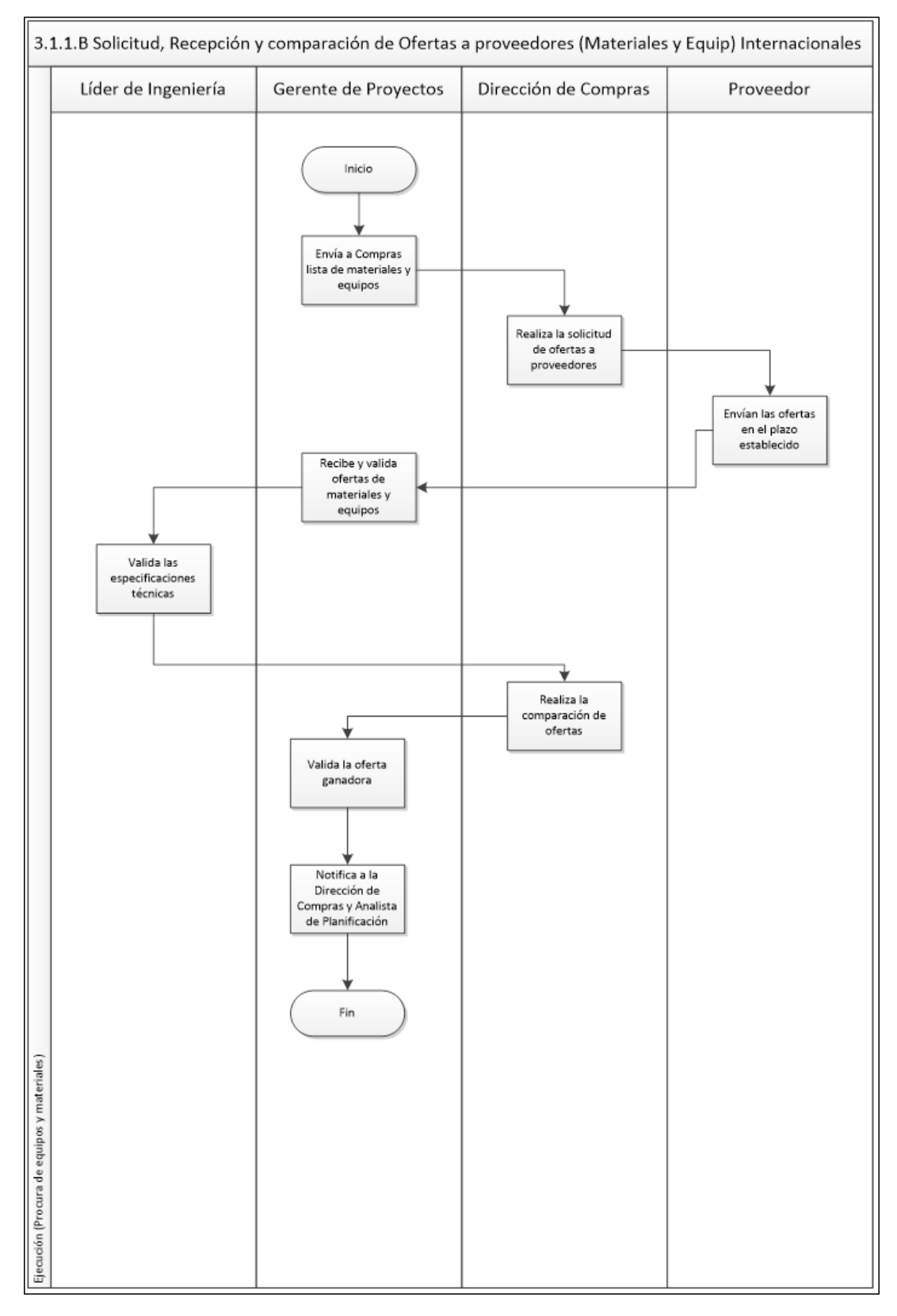

<span id="page-33-0"></span>*Figura 12. . Flujograma de Solicitud de Ofertas a Proveedores de Materiales y Equipos Internacionales*

**1. Envío de lista de materiales y equipos :** El Gerente de Proyectos envía los cómputos métricos con las lista de materiales a la Dirección de Compras para que esta proceda a solicitar ofertas a los proveedores internacionales.

**2. Solicita ofertas a proveedores:** La Dirección de Compras envía cómputos métricos a proveedores solicitando las ofertas. La cantidad de ofertas dependerá del monto según la política de contrataciones seguidas por la Dirección de Ingeniería y Proyectos.

**3. Validación de especificaciones técnicas de Ofertas:** El Gerente de Proyecto en conjunto con los especialistas de ingeniería valida las especificaciones técnicas de las ofertas suministradas por los proveedores así como detalles de montaje y entrega.

**4. Comparación de Ofertas:** En la Dirección de Compras se realiza la comparación de las ofertas mediante el Formato de Comparación de Ofertas donde se determina la oferta ganadora en función del precio, tiempo de entrega, calidad del servicio, disponibilidad, proveedor exclusivo, entre otras.

**5. Validación de Ofertas:** El Gerente de Proyectos valida que la oferta ganadora cumpla con todos los parámetros necesarios para el proyecto al cumplir con los tiempos y requisitos correspondientes.

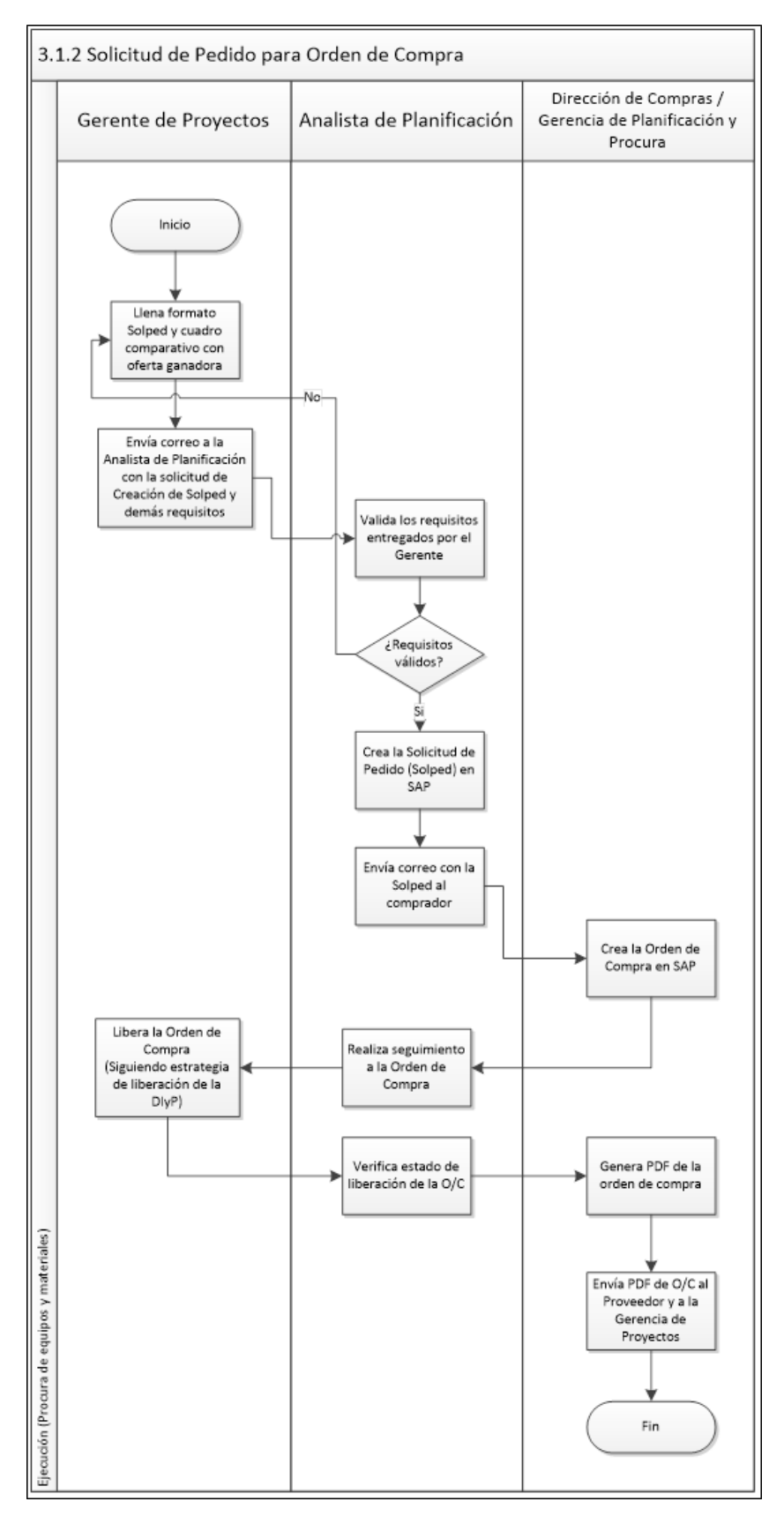

<span id="page-35-0"></span>*Figura 13. Flujograma de Creación de Orden de Compra.*

**1. Formato Solped:** El Gerente de Proyectos debe llenar el formato Solped con la información del proyecto, la oferta ganadora juntos con las demás ofertas en PDF y el Cuadro Comparativo al Analista de Planificación y Control. También debe anexar los soportes de la elección en caso de que aplique.

**2. Validación de Requisitos:** El Analista de Planificación y Control debe confirmar que el formato se encuentre llenado correctamente y comprobar que todos los requisitos necesarios fueron entregados.

**3. Crear la Solicitud de Pedido (Solped):** El Analista de Planificación crea la Solicitud de Pedido en SAP con la información entregada por el Gerente de Proyectos, para posteriormente enviarla al comprador.

**4. Creación de la Orden de Compra:** Luego de validar la creación de la Solped, el comprador procede a elaborar la Orden de Compra en SAP.

**5. Liberación de la Orden de Compra:** Siguiendo la estrategia de liberación de la DIyP el Gerente de Proyectos libera la Orden de Compra creada. También puede llegar a liberar el Gerente Corporativo de Proyectos y el Director de Ingeniería y Proyectos dependiendo del monto de la orden.

**6. Generación PDF:** Luego de las liberaciones pertinentes el comprador genera en SAP el PDF de la orden de compra para posteriormente enviarla al proveedor y al Gerente de Proyectos para su ejecución.

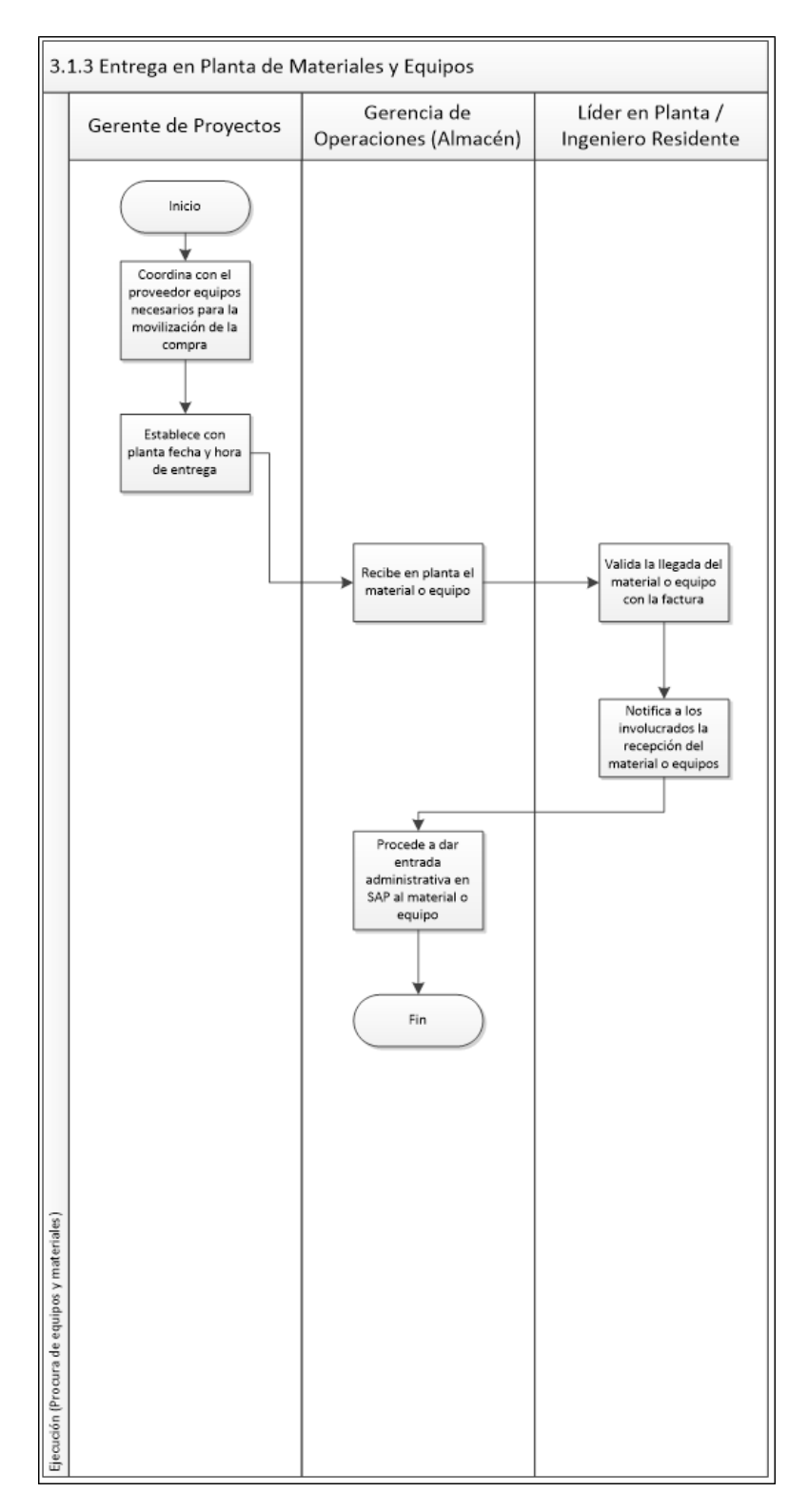

<span id="page-37-0"></span>*Figura 14. Flujograma de Entrega en Planta de Materiales y Equipos.*

**1. Planificación de la Entrega:** El Gerente de Proyectos establece junto al proveedor los equipos y maquinaria necesarios para entrar en planta, a su vez establece la fecha y hora de entrega.

**2. Recepción en Planta:** El responsable en planta en conjunto con los almacenista reciben los materiales o equipos, verificando con una nota de entrega y la factura que cumplan con lo estipulado en la Orden de Compra.

**3. Entrada Administrativa:** Luego de validado el material o equipo, el personal del almacén en planta procede a registrar el bien dentro del sistema de la empresa.

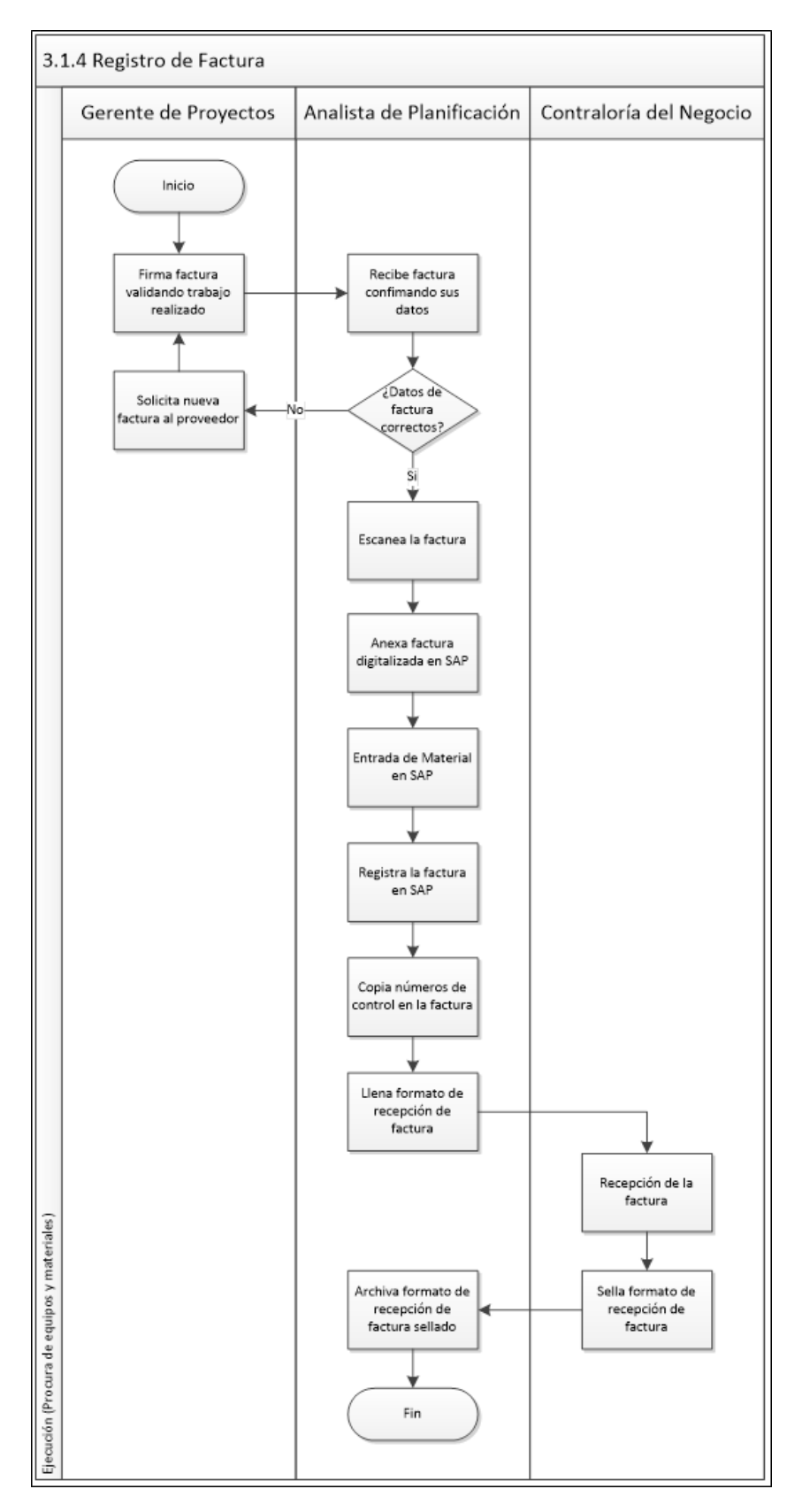

<span id="page-39-0"></span>*Figura 15. Flujograma de Registro de Factura*

**1. Firma de Factura:** Luego de efectuada la entrega del equipo o servicio el Gerente de Proyectos debe firmar la factura para que esta pueda ser registrada.

**2. Validación de Datos:** El Analista de Planificación y Control debe confirmar que los datos de la factura estén correctos para poder darle ingreso al sistema

**3. Registro de Factura en SAP:** El Analista de Planificación y Control debe anexar en SAP la factura en digital para dar entrada al material o servicio y posteriormente realizar la transacción de registro de factura.

**4. Entrega en contraloría:** El Analista de Planificación y Control copia los números de registro en el reverso de la factura y la entrega junto a formato de Control de Entrega de Facturas en Contraloría para posteriormente archivar el formato sellado.

![](_page_41_Figure_0.jpeg)

<span id="page-41-0"></span>*Figura 16. Flujograma del Flujo de Caja*

**1. Verificación de los pagos programados:** La Gerente de Planificación y Control de Proyectos confirma en SAP si los pagos de la semana anterior ya fueron cancelados.

**2. Registro de Pagos:** Si el pago ya fue cancelado se registra en la pestaña Real en el flujo de caja. En caso contrario se anexa el pago como pendiente para la próxima semana

**3. Establece Proyecciones:** Se ruedan y actualizan las proyecciones de los pagos para las semanas entrantes .

**4. Anexa nuevas facturas:** Los pagos a pagar en la próxima semana se anexan al flujo de caja con la información correspondiente a sus facturas. Para cada una de estas facturas se establece su condición de pago dependiendo de lo solicitado por el Gerente de Proyectos

**5. Envío de información:** Se envía el cuadro con las facturas a pagar la próxima semana a la sede donde se procesara el pago.

![](_page_43_Figure_0.jpeg)

<span id="page-43-0"></span>*Figura 17. Flujograma de Solicitud de Ofertas a Proveedores de Servicios.*

**1. Reunión con proveedores:** Dependiendo de la magnitud del servicio el Gerente se reúne con los proveedores para explicar los detalles del proyecto y solicitar ofertas. Para servicios de menor envergadura. También puede pedir las ofertas sin necesidad de establecer una reunión.

**2. Solicita ofertas a proveedores :**El Gerente de Proyectos llena la Planilla de Solicitud de Ofertas para a cantidad de ofertas dependerá del monto según la política de contrataciones seguidas por la Dirección de Ingeniería y Proyectos.

**3. Comparación de Ofertas:** El Gerente de Proyectos realiza la comparación de las ofertas mediante el Formato de Comparación de Ofertas donde se determina la oferta ganadora en función del precio, tiempo de entrega, calidad del servicio, disponibilidad, proveedor exclusivo, entre otras. Dependiendo del monto puede ser adjudicación directa.

![](_page_45_Figure_0.jpeg)

<span id="page-45-0"></span>*Figura 18. Flujograma de Creación de Orden de Servicio*

**1. Llenar formato:** El Gerente de Proyectos debe llenar el formato con la información del proyecto, la oferta ganadora juntos con las demás ofertas en PDF y el Cuadro Comparativo al Analista de Planificación y Control. También debe anexar los soportes de la elección en caso de que aplique.

**2. Validación de Requisitos:** El Analista de Planificación y Control debe confirmar que el formato se encuentre llenado correctamente y comprobar que todos los requisitos necesarios fueron entregados.

**3. Creación de la Orden de Servicio:** El Analista de Planificación crea la Orden de Servicio en SAP con la información entregada por el Gerente de Proyectos, anexando las ofertas y los soportes a orden.

**5. Liberación de la Orden de Servicio:** Siguiendo la estrategia de liberación de la DIyP el Gerente de Proyectos libera la Orden de Servicio creada. También puede llegar a liberar el Gerente Corporativo de Proyectos y el Director de Ingeniería y Proyectos dependiendo del monto de la orden.

**6. Generación PDF:** Luego de las liberaciones pertinentes el Analista de Planificación y Control genera en SAP el PDF de la orden de compra para posteriormente enviarla al proveedor y al Gerente de Proyectos para su ejecución.

![](_page_47_Figure_0.jpeg)

<span id="page-47-0"></span>*Figura 19. Flujograma de Trámites de Entrada a Planta.*

**1. Llenar formato:** El Gerente de Proyectos debe llenar el formato con la información del proyecto, la oferta ganadora juntos con las demás ofertas en PDF y el Cuadro Comparativo al Analista de Planificación y Control. También debe anexar los soportes de la elección en caso de que aplique.

**2. Validación de Requisitos:** El Analista de Planificación y Control debe confirmar que el formato se encuentre llenado correctamente y comprobar que todos los requisitos necesarios fueron entregados.

**3. Creación de la Orden de Servicio:** El Analista de Planificación crea la Orden de Servicio en SAP con la información entregada por el Gerente de Proyectos, anexando las ofertas y los soportes a a orden.

**5. Liberación de la Orden de Servicio:** Siguiendo la estrategia de liberación de la DIyP el Gerente de Proyectos libera la Orden de Servicio creada. También puede llegar a liberar el Gerente Corporativo de Proyectos y el Director de Ingeniería y Proyectos dependiendo del monto de la orden.

**6. Generación PDF:** Luego de las liberaciones pertinentes el Analista de Planificación y Control genera en SAP el PDF de la orden de compra para posteriormente enviarla al proveedor y al Gerente de Proyectos para su ejecución.

![](_page_49_Figure_0.jpeg)

<span id="page-49-0"></span>*Figura 20. Flujograma de Permisos de Trabajo*

**1. Notificación a SSA :** El Gerente de Proyectos notifica a SSA la fecha y tipo de trabajo a realizar para que este sea validado.

**2. Generación del Permiso de Trabajo:** El departamento de SSA en planta genera el permiso de trabajo y se lo entrega al Gerente de Proyectos.

**3. Comprobación de Requisitos:** El Gerente de Proyectos confirma que el proveedor cuente con todos los requisitos (ART) para poder cumplir con el trabajo.

**5. Firma del Permiso de Trabajo:** El Gerente de Proyectos firma llena el permiso de trabajo, revisa, firma y entrega con todos los requisitos a SSA.

**6. Validación de SSA:** El departamento de SSA en planta valida los datos establecidos en el permiso de trabajo y da el visto bueno para poder realizarlo.

**7. Cierre del permiso de trabajo**: El Gerente de Proyectos junto a los demás involucrados de la actividad firman el permiso de trabajo para dar el mismo como concluido.

![](_page_51_Figure_0.jpeg)

<span id="page-51-0"></span>*Figura 21. Flujograma de Desarrollo del Software*

**1. Revisión de documentos:** El Gerente de Proyectos recopila los documentos entregados por ingeniería para ser entregados al especialista de automatización designado para el proyecto.

**2. Establecimiento de funciones tecnológicas:** El especialista de automatización establece funciones tecnológicas (plantillas) en el proceso, selecciona y entrega los documentos necesarios al programador (proveedor).

**3. Realiza el desarrollo del software:** El programador contrato realiza el desarrollo del software cumpliendo los requisitos del proyecto y bajo la vigilancia del especialista de automatización .

**4. Realiza el test de aceptación en fábrica:** El especialista de automatización en conjunto con el proveedor realizan la primera prueba de aceptación en las instalaciones donde el programa fue desarrollado (PREFAB).

**5. Realizan pruebas en prácticas:** El especialista de automatización en conjunto con el proveedor realizan las pruebas en la instalación (PREFAB).

**7. Cierre del permiso de trabajo**: El Gerente de Proyectos junto a los demás involucrados de la actividad firman el permiso de trabajo para dar el mismo como concluido.

![](_page_53_Figure_0.jpeg)

<span id="page-53-0"></span>*Figura 22. Flujograma de Certificación de Equipos y Obras*

**1. Convoca una reunión en planta:** Luego de finalizadas todas las actividades de montaje, el Gerente de Proyectos convoca en planta una reunión con todos los involucrados.

**2. Implementación de protocolos:** Los especialistas de las diversas disciplinas involucradas realizan la verificación del montaje en relación al contrato establecido con el proveedor, implementando los protocolos ya preestablecidos.

**3. Ajuste de montaje:** Reparación menor realizada al momento de la certificación para poder aceptar el montaje.

**4. Plan de Trabajo:** Si es una reparación mayor se deberá elaborar un plan de trabajo para poder ejecutar la reparación y en una próxima fecha retomar la certificación del montaje.

**5. Acta de Aceptación de Montaje:** Luego de ser aprobado por los involucrados el montaje del equipo, se procede a firmar el acta de aceptación de montaje para dar inicio a las pruebas.

![](_page_55_Figure_0.jpeg)

<span id="page-55-0"></span>*Figura 23. Flujograma de Adiestramiento*

**1. Fecha de adiestramiento:** El Gerente de Proyectos confirma con planta y el proveedor la fecha del adiestramiento, si este debe ser realizado por turnos y si se debe realizar algún parado de la planta.

**2. Aprueba el adiestramiento:** El departamento de operaciones en planta aprueba la fecha y turnos del adiestramiento, entregando las listas de asistentes al Gerente de Proyectos.

**3. Adiestramiento:** El proveedor imparte el adiestramiento. Este puede ser práctico y teórico.

**4. Recolección de firmas:** El proveedor recolecta las firmas de los asistentes del adiestramiento, constancia que debe tener la cantidad de horas de adiestramiento impartidas.

![](_page_57_Figure_0.jpeg)

<span id="page-57-0"></span>*Figura 24. Flujograma de Protocolo de Prearranque*

**1. Convoca reunión en planta:** El Gerente de Proyectos convoca en planta una reunión con todos los involucrados. En ella debe estar los especialista de ingeniería, personal de SSA, conceptualizadores y contratista.

**2. Implementación de protocolos:** Cada disciplina de ingeniería aplica su protocolo de prearranque.

**3. Ajuste**: Reparación menor realizada al momento de la certificación para poder aceptar el montaje.

**4. Plan de Trabajo:** Si es una reparación mayor se deberá elaborar un plan de trabajo para poder ejecutar la reparación y en una próxima fecha retomar la certificación del montaje.

**5. Firma de protocolos:** Todos los involucrados entregan sus protocolos firmados con lo que se asegura que el equipo está listo para ser probado.

![](_page_59_Figure_0.jpeg)

<span id="page-59-0"></span>*Figura 25. Flujograma de las Pruebas manuales, automáticas y certificación*

**1. Convoca reunión en planta:** El Gerente de Proyectos convoca en planta una reunión con todos los involucrados. En ella debe estar los especialistas de ingeniería, personal de SSA, conceptualizadores y contratista.

**2. Pruebas manuales:** El equipo de trabajo prueba manualmente una por una, las válvulas, motores, sensores, bombas, instrumentación, entre otros equipos mecánicos.

**3. Firma de minuta**: El equipo de trabajo acepa las pruebas manuales por lo que procede a firmar los protocolos y a iniciar las pruebas automáticas.

**4. Protocolo de automatización:** Los especialistas de automatización realizan este protocolo realizando primero pruebas con agua para posteriormente realizarlas con producto.

**5. Firma de protocolos:** Todos los involucrados entregan sus protocolos firmados con lo que se asegura que el equipo está en condiciones operativas.

![](_page_61_Figure_0.jpeg)

<span id="page-61-0"></span>*Figura 26. Flujograma de Inicio de Parada*

**1. Solicitud de inicio de parada:** El Gerente de Proyectos notifica a la Dirección de Operaciones sobre la necesidad de realizar una parada de planta para integrar los equipos con el sistema productivo.

**2. Aprobación de la Solicitud:** La Dirección de Operaciones establece la fecha y duración de la parada de planta.

**3. Integración del sistema:** Luego de establecido el Permiso y Plan de Trabajo, se realiza la integración del sistema original con el nuevo..

**4. Validan los parámetros de operación:** Los especialistas establecen los protocolos pertinentes para validar la integración.

**5. Firma de protocolos:** Todos los involucrados entregan sus protocolos firmados con lo que se asegura la certifiación del montaje.

![](_page_63_Figure_0.jpeg)

<span id="page-63-0"></span>*Figura 27. Flujograma de Entrega Formal a Operaciones*

**1. Convoca reunión en planta:** El Gerente de Proyectos convoca en planta una reunión con todos los involucrados. En ella debe estar los especialista de ingeniería, personal de SSA, operaciones, dirección técnica y conceptualizadores.

**2. Entrega documentación del proyecto:** Se le hace entrega a la Dirección Técnica y la Dirección de Operaciones de los documentos del proyecto (Memorias Descriptivas, Minutas, Entregables, Pruebas y Protocolos, entre otros).

**3. Aprobación del Arranque:** Los involucrados del proyecto aprueban el arranque definitivo del sistema.

**4. Acta de Entrega de Proyectos para Planta:** Los involucrados llenan y firman el Acta de entrega de proyectos para planta, para dar por formalizada la entrega del bien.

![](_page_65_Figure_0.jpeg)

<span id="page-65-0"></span>*Figura 28. Flujograma de Documentación según como construido*

**1. Valida los planos existentes:** El Gerente de Proyectos debe confirmar que los planos existentes de todo el proyecto estén actualizados y acordes al diseño definitivo.

**2. Modificación de los planos:** El especialista de ingeniería o el contratista tendra la tarea de actualizar los planos en función al como construido final de la obra.

**3. Anexar a documentos:** Los nuevos planos deberán ser guardados junto a los demás documentos del proyecto, como planos definitivos de la obra.

![](_page_67_Figure_0.jpeg)

<span id="page-67-0"></span>*Figura 29. Flujograma de Desincorporación de Activos*

**1. Solicitud a contraloría:** El Gerente de Proyectos deberá solicitar a contraloría la desincorporación de los activos del proyecto que fueron desinstalados.

**2. Envío de planilla:** Contraloría del negocio respectivo valida los activos que serán desincorporados y entrega la planilla de desincorporación del activo al gerente para que este proceda con los trámites.

**3. Anexar a documentos:** Los nuevos planos deberán ser guardados junto a los demás documentos del proyecto, como planos definitivos de la obra.

![](_page_69_Figure_0.jpeg)

<span id="page-69-0"></span>*Figura 30. Flujograma de Cierre Administrativo del Proyecto*

**1. Eliminación de comprometido:** El Gerente de Proyectos deberá ejecutar todos los pagos pendientes del proyecto asegurándose de que no quede dinero comprometido en el sistema SAP.

**2. Solicitud de Capitalización:** El Gerente de Proyectos informa a contraloría del cierre total del proyecto solicitándole el inicio del proceso de capitalización.

**3. Envío de formato:** El departamento de Contraloría del negocio procede a aprobar y enviar el formato de capitalización al Gerente de Proyecto.

**4. Formato de Capitalización:** El Gerente de Proyectos debe llenar el formato de capitalización estableciendo que parte de la inversión es capitalizable y que parte es gasto.

**5. Aprobación de la Capitalización:** El departamento de Contraloría del negocio valida la información de la capitalización y procede a crear los asientos en SAP del nuevo bien.